# DualSun T-Box

Logiciel résident version 2.0.0 ou supérieure

Manuel court

**Montage Raccordement électrique Eléments de commande**

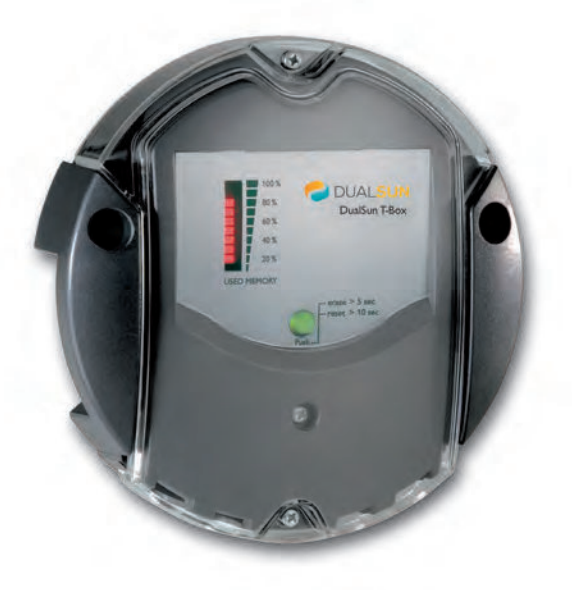

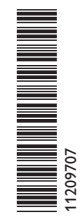

Merci d'avoir acheté ce produit.

Veuillez lire le présent mode d'emploi attentivement afin de pouvoir utiliser l'appareil de manière optimale. Veuillez conserver ce mode d'emploi.

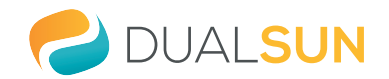

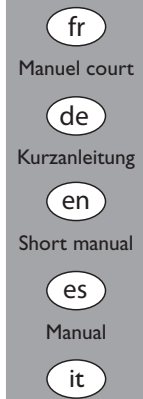

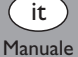

#### **Recommandations de sécurité**

fr

Veuillez lire attentivement les recommandations de sécurité suivantes afin d'éviter tout dommage aux personnes et aux biens.

#### **Instructions**

Lors des travaux, veuillez respecter les normes, réglementations et directives en vigueur!

#### **Informations concernant l'appareil**

#### **Utilisation conforme**

Le DualSun T-Box se branche sur les régulateurs à travers le VBus® et permet le paramétrage et l'enregistrement du rendement d'une installation solaire thermique.

- Installez l'appareil uniquement dans des pièces sèches.
- Veillez à ne pas exposer l'appareil à des températures inférieures à 0 °C ou supérieures à 40 °C.
- Veillez à ne pas exposer l'appareil à des champs électromagnétiques trop élevés. Toute utilisation non conforme entraînera une exclusion de la garantie.

#### **Déclaration de conformité CE**

Le marquage "CE" est apposé sur le produit, celui-ci étant conforme aux dispositions communautaires prévoyant son apposition. La déclaration de conformité est disponible auprès du fabricant sur demande.

#### **Note**

Des champs électromagnétiques trop élevés peuvent perturber le fonctionnement de l'appareil.

 $\rightarrow$  Veillez à ne pas exposer ce dernier à des champs électromagnétiques trop élevés.

#### **Sous réserve d'erreurs et de modifications techniques**

#### **Groupe cible**

Ce manuel d'instructions vise exclusivement les techniciens habilités. Toute opération électrotechnique doit être effectuée par un technicien en électrotechnique.

#### **Explication des symboles**

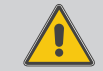

**AVERTISSEMENT !** Les avertissements de sécurité sont précédés d'un triangle de signalisation !

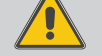

 $\rightarrow$  II est indiqué comment éviter le danger !

Les avertissements caractérisent la gravité du danger qui survient si celui-ci n'est pas évité.

- **AVERTISSEMENT** indique que de graves dommages corporels, voir même un danger de mort peuvent survenir.
- **ATTENTION** indique que des dommages aux biens peuvent survenir.
- $\rightarrow$  Les instructions sont précédées d'une flèche.

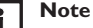

Toute information importante communiquée à l'utilisateur est précédée de ce symbole.

#### **Traitement des déchets**

- Veuillez recycler l'emballage de l'appareil.
- Les appareils en fin de vie doivent être déposés auprès d'une déchèterie ou d'une collecte spéciale de déchets d'équipements électriques et électroniques. Sur demande, nous reprenons les appareils usagés que vous avez achetés chez nous en garantissant une élimination respectueuse de l'environnement.

#### **Contenu**

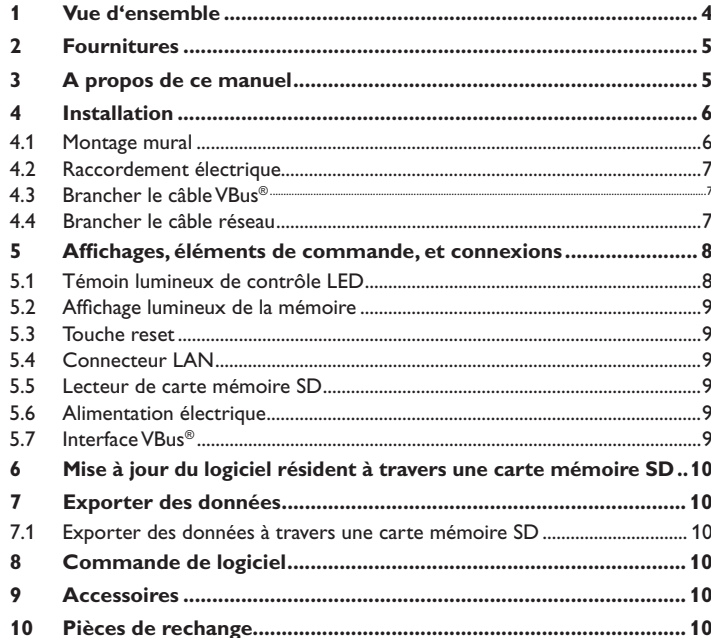

#### **1 Vue d'ensemble**

<span id="page-3-0"></span>Ce module additionnel permet l'enregistrement de grandes quantités de données (p. ex. dans le cas de valeurs de mesure et de bilan du système de chauffage solaire) pendant de longues périodes. Le portail Internet VBus.net permet, à son tour, d'accéder à l'installation en quelques clics. Pour transférer les données enregistrées dans la mémoire interne du DualSun T-Box sur un PC, il est également possible d'utiliser une carte SD.

Le DualSun T-Box est conçu pour tous les régulateurs équipés du VBus® . Il peut se connecter directement à un ordinateur ou à un routeur pour consulter des données à distance, surveiller l'installation confortablement et vérifier ainsi le rendement énergétique ou détecter d'éventuelles pannes.

- **Affichage de l'état de fonctionnement du système**
- **Contrôle de rendement**
- **Détection de pannes simple**
- **Accès aux données du système sur internet avec VBus.net**
- **Fonction d'exportation pour traitement ultérieur de données à l'aide de tableurs**
- **Branchement direct sur un PC ou un routeur pour consultation de données à distance**

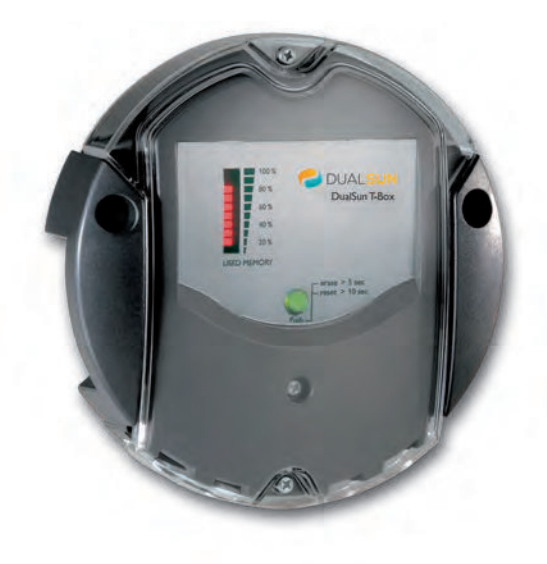

**Caractéristiques techniques Boîtier:** en plastique, PC-ABS et PMMA **Type de protection:** IP 20 / IEC 60529 **Classe de protection:** III **Température ambiante:** 0 … 40 °C **Dimensions:** Ø 139 mm, profondeur 45 mm **Montage:** mural **Affichage:** barre LED pour visualiser la capacité mémoire et bouton poussoir lumineux pour visualiser la disponibilité de la carte SD **Interfaces:** VBus® pour la connexion au régulateur, LAN **Alimentation:** tension d'entrée de l'adaptateur secteur: 100 … 240 V~ courant nominal: 350 mA tension d'entrée du datalogger: 5V == ± 5% **Mémoire:** mémoire interne de 180 MB, en cas d'intervalle d'enregistrement de 5 minutes.

<span id="page-4-0"></span>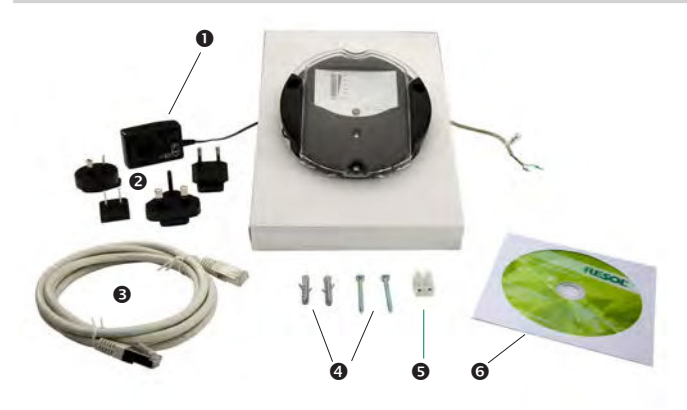

Si l'une des pièces mentionnées venait à manquer ou était défectueuse, veuillez consulter votre revendeur:

- DualSun T-Box, prêt à être branché, avec adaptateur secteur et câble VBus®
- Adaptateur de rechange pour l'adaptateur secteur (EURO, UK, USA, AUS)
- Câble réseau (CAT5e, RJ45), 1 m
- **4** Vis et chevilles
- $\Theta$  Barrette de connexion pour rallongement du câble VBus®
- **<sup>O</sup>** CD avec logiciel ServiceCenter

#### **3 A propos de ce manuel**

Ce document est un court manuel pour le Datalogger DualSun T-Box et fournit les informations suivantes:

- Installation
- Raccordement électrique
- Menu
- Utilisation de la carte mémoire SD
- Le CD fourni avec le produit contient un manuel détaillé.

Introduisez le CD dans le lecteur optique - le programme d'installation démarre automatiquement. Si le programme ne démarre pas, en raison, par exemple, du fait que la fonction Autostart est désactivée ou que le CD était déjà dans le lecteur lors du démarrage de Windows, cliquez deux fois sur l'icône du lecteur CD-ROM sur le Poste de travail ou sur Windows Explorer, ou lancez le ServiceCenter-Setup du répertoire principal du CD d'installation en cliquant deux fois sur l'icône correspondante.

#### **4.1 Montage mural**

#### **4 Installation**

#### **ATTENTION ! Décharges électrostatiques !**

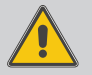

Des décharges électrostatiques peuvent endommager les composants électroniques de l'appareil !

 $→$  **Eliminez l'électricité statique que vous avez sur vous en touchant un appareil mis à la terre tel qu'un robinet ou un radiateur.**

#### **ATTENTION ! Court-circuit!**

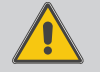

Un court-circuit peut endommager les composants électroniques de l'appareil !

**→** Ne connectez pas l'appareil au réseau lorsque le boi**tier est ouvert!**

#### **N'utilisez pas l'appareil en cas d'endommagement visible !**

Le DualSun T-Box est livré avec un adaptateur (connecté au DualSun T-Box) et un câble VBus® .

Si vous accrochez l'adaptateur au mur, il ne vous sera pas nécessaire d'ouvrir son boîtier.

La première mise en service de l'appareil doit être effectuée par le fabricant de l'installation ou par un technicien désigné par celui-ci.

Le régulateur doit pouvoir être séparé du réseau électrique par le biais d'un dispositif supplémentaire (avec une distance minimum de séparation de 3 mm sur tous les pôles) ou par le biais d'un dispositif de séparation (fusible), conformément aux règles d'installation en vigueur.

Réalisez le montage de l'appareil dans une pièce intérieure sèche. Veillez à ne pas exposer l'appareil à des champs électromagnétiques trop élevés pour garantir un fonctionnement optimale de l'appareil.

Veillez à maintenir le câble de connexion au réseau électrique séparé des câbles Bus pour éviter des perturbations par des champs électrique.

- → Déterminez le lieu de montage
- $\rightarrow$  Percez deux trous (Ø 6 mm, la distance entre les deux trous doit être égale à 113 mm) et introduisez-y les chevilles correspondantes.
- $\rightarrow$  Fixez le boîtier au mur en vissant les vis (4 x 40 mm, fournies avec l'appareil)

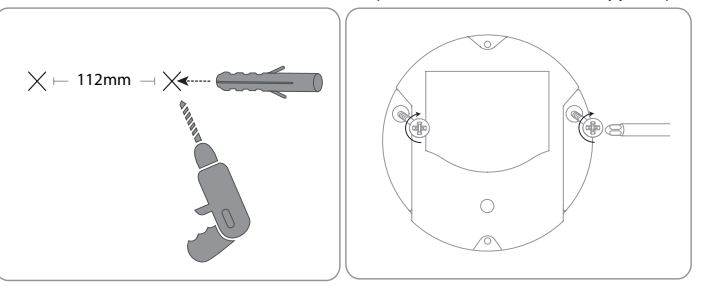

<span id="page-5-0"></span> $\Rightarrow$ 

#### **4.3 Brancher le câble VBus®**

#### <span id="page-6-0"></span>**4.2 Raccordement électrique**

#### Afin de brancher le Datalogger  $\mathbb O$  sur d'autres modules, effectuez les **opérations suivantes:**

- $\rightarrow$  Branchez le câble de données (VBus®, ®) au régulateur ®. Rallongez le câble à l'aide de la barrette de connexion (incluse dans la fourniture) et d'un câble bifiliaire, le cas échéant.
- $\rightarrow$  Branchez l'adaptateur secteur  $\oslash$  sur une prise de courant.
- $\rightarrow$  Si vous souhaitez réaliser une connexion directe à un routeur ou à un PC. branchez le Datalogger sur un routeur  $\circledcirc$  ou sur un ordinateur  $\circledcirc$  en utilisant le câble réseau ( $\circ$ ), inclus dans la fourniture).

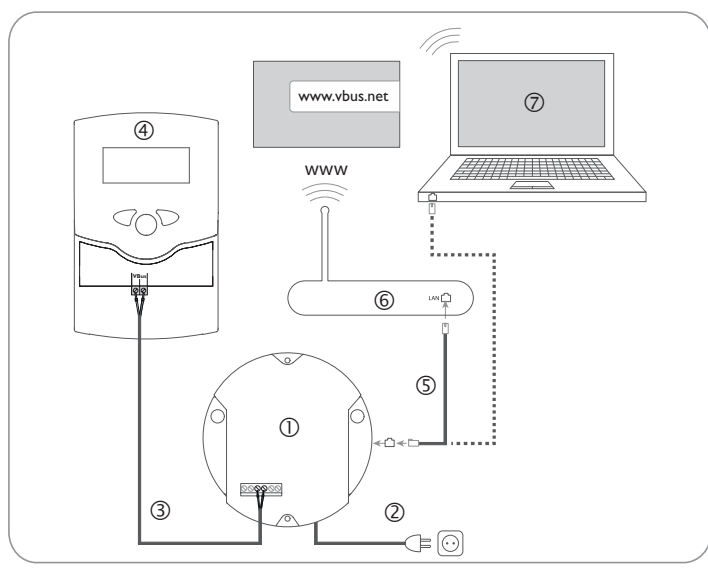

L'alimentation électrique s'effectue à travers un adaptateur secteur externe. La tension d'alimentation de l'adaptateur secteur doit être comprise entre 100 et 240 V~ (50 … 60 Hz).

Le DualSun T-Box est livré avec un adaptateur secteur (connecté au DualSun T-Box) et un câble VBus® .

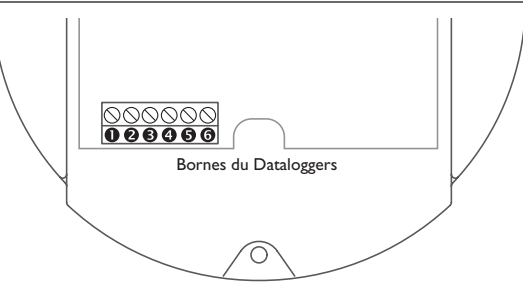

Le DualSun T-Box se branche sur un régulateur à travers le câble VBus® . Pour plus d'informations sur la connexion électrique, consultez le manuel du régulateur correspondant.

Le câble VBus® peut se rallonger à l'aide de la barrette de connexion (incluse dans la fourniture) et d'un câble bifiliaire.

Le Datalogger est livré avec le câble VBus® branché sur les bornes  $\bm{\Theta}$  et  $\bm{\Theta}$ . Un module supplémentaire peut se brancher sur les bornes  $\Theta$  et  $\Theta$ 

#### **4.4 Brancher le câble réseau**

Le DualSun T-Box se connecte à un ordinateur ou un routeur à travers un câble réseau (CAT5e, RJ45).

Î Branchez le câble réseau (inclus dans la fourniture) sur l'adaptateur réseau de l'ordinateur ou du routeur.

#### <span id="page-7-0"></span>**5 Affichages, éléments de commande, et connexions**

Les éléments suivants se trouvent sur ou à l'intérieur du boîtier du DualSun T-Box:

- Témoin lumineux de contrôle LED / Touche reset
- Affichage lumineux pour signaler l'état de la capacité de mémoire et du VBus®
- Connecteur LAN
- Lecteur de carte mémoire SD
- Connexion alimentation électrique (dans le boîtier)
- Connexion VBus® (dans le boîtier)

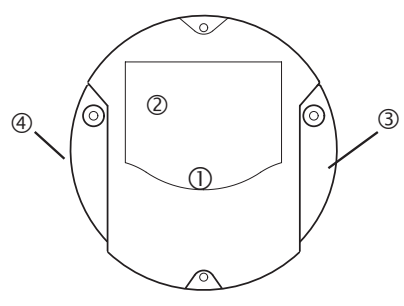

Positions des éléments de réglage et des bornes

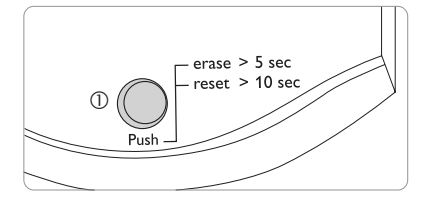

Le témoin lumineux de contrôle LED <sup>(1)</sup> fournit des informations sur l'état de fonctionnement du DualSun T-Box à travers des signaux lumineux.

#### **Témoins lumineux LED**

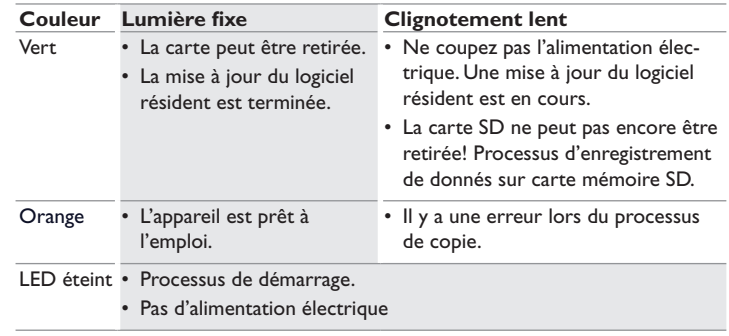

<span id="page-8-0"></span>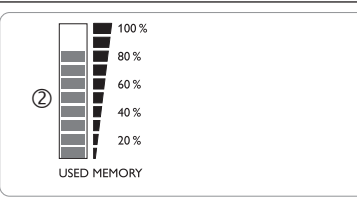

utilisée.

L'affichage lumineux de la mémoire se compose de 10 segments. Chaque segment correspond à 10 % de la capacité totale de mémoire.

#### **Affichage lumineux de la mémoire**

#### Segment LED

- illuminé La capacité de mémoire de ce segment est complètement utilisée.
- clignote La capacité du segment est en partie utilisée.
	- La connexion VBus® est ok.

#### **5.3 Touche reset**

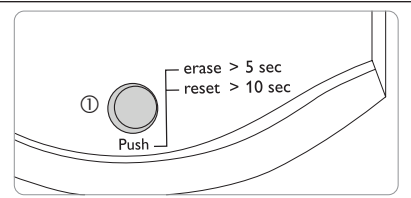

La touche reset  $\mathbb O$  est intégrée dans le témoin lumineux LED de contrôle et sert à supprimer les données enregistrées et à mettre la configuration du DualSun T-Box aux réglages de base.

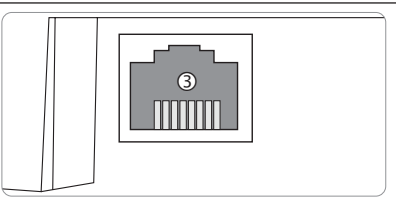

L'affichage lumineux ② montre la capacité de mémoire interne du DualSun T-Box Le connecteur LAN ③ intégré se trouve au coté droit de l'appareil; il supporte des débits de transfert de jusqu'à 100 MBit par seconde.

#### **5.5 Lecteur de carte mémoire SD**

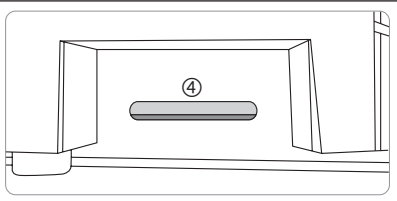

Le lecteur de carte mémoire SD  $\textcircled{4}$  se trouve du coté gauche de l'appareil. Il permet de transférer les données enregistrées sur une carte mémoire SD ou SDHC ayant une capacité jusqu'à 8 GB.

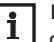

La mémoire de la carte SD insérée s'utilise uniquement pour transférer des données. La capacité mémoire du DualSun T-Box n'est pas augmentée.

#### **5.6 Alimentation électrique**

L'alimentation électrique s'effectue à travers un adaptateur secteur externe qui est déjà branché sur l'appareil. Le branchement se trouve dans le boitier du DualSun T-Box.

#### **5.7 Interface VBus®**

Le DualSun T-Box se branche sur un régulateur à travers un câble VBus® . Le branchement se trouve dans le boitier du DualSun T-Box.

#### <span id="page-9-0"></span>**6 Mise à jour du logiciel résident à travers une carte mémoire SD**

La mise à jour du logiciel résident sert à élargir et améliorer la fonctionnalité et le maniement de l'appareil.

La version actuelle du logiciel peut être téléchargée du site www.resol.de/firmware. Pour réaliser une mise à jour du logiciel résident à travers une carte mémoire SD, effectuez les opérations suivantes:

- $\rightarrow$  Téléchargez le logiciel résident sur Internet (www.resol.de/firmware) et déposez-le à l'endroit souhaité sur votre ordinateur.
- $\rightarrow$  Décompressez le fichier.

Vous trouverez, parmi les fichiers décompressés, un dossier «**SDCARD**».

- Î Introduisez une carte mémoire SD formatée en FAT32 dans le lecteur de cartes de votre ordinateur.
- → Copiez le contenu du dossier «**SDCARD**» décompressé sur le premier niveau de la carte mémoire SD.

Le répertoire de la carte mémoire SD doit contenir le fichier du logiciel résident et s'appeler RESOL/DL2.

**→** Retirez la carte mémoire SD de l'ordinateur et insérez-la dans le DL2.

Le logiciel résident s'installe et le DL2 redémarre automatiquement. Ce processus peut prendre plusieurs minutes. La LED de contrôle clignote d'abord, s'allume vert fixe puis s'éteint pendant l'installation de la mise à jour.

 $\rightarrow$  Veuillez attendre l'allumage vert permanent de la LED de contrôle.

#### **7 Exporter des données**

Les données enregistrées par le DualSun T-Box peuvent s'exporter comme suit:

- 1. Exporter les données enregistrées sur une carte mémoire SD. Les données sont transmises en format VBus® et peuvent être importées sur un ordinateur doté du logiciel ServiceCenter
- 2. Exporter les données enregistrées sur un ordinateur à travers l'interface Web. Vous avez le choix entre différents formats.

1

Pour plus d'informations sur l'export de données à travers l'interface Web, veuillez consulter le CD fourni contenant le manuel détaillé.

#### **7.1 Exporter des données à travers une carte mémoire SD**

Pour transférer des données sur une carte mémoire SD, effectuez les opérations suivantes:

 $\rightarrow$  Insérez la carte dans le lecteur de carte mémoire SD.

Le témoin de contrôle LED clignote en vert:

La carte est reconnue et les données sont transférées automatiquement

Le témoin de contrôle LED est vert en permanence:

Le transfert de données est terminé. La carte peut être retirée.

#### **8 Commande de logiciel**

Un DVD contenant le code source et les scripts de compilation des applications et des bibliothèques Open-Source peut être commandé pour un montant de 20 euros. Veuillez passer votre commande à:

RESOL – Elektronische Regelungen GmbH

Heiskampstraße 10

45527 Hattingen

GERMANY

Lors de la commande, veuillez indiquer le numéro de version du logiciel résident que vous trouverez dans le menu **A propos du DL2**, sous-menu **Généralités** en bas de l'interface Web (par ex. : «1.0 (200805241128»)). Il n'est possible de fournir qu'une seule version par commande.

#### **9 Accessoires**

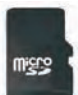

#### **Carte mémoire MicroSD 4 GB, adaptateur inclus** Réf.: 180 007 41

#### **10 Pièces de rechange**

**Câble VBus® , 1,50 m** Réf.: 750, 012, 15

Votre distributeur: **DUALSUN**

38 rue Frédéric Joliot Curie 13451 Marseille Cedex 13

© Tous les contenus du présent document sont couverts par des droits d'auteur.

# DualSun T-Box

ab Firmwareversion 2.0.0

Kurzanleitung **Montage Elektrischer Anschluss**

**Bedienelemente**

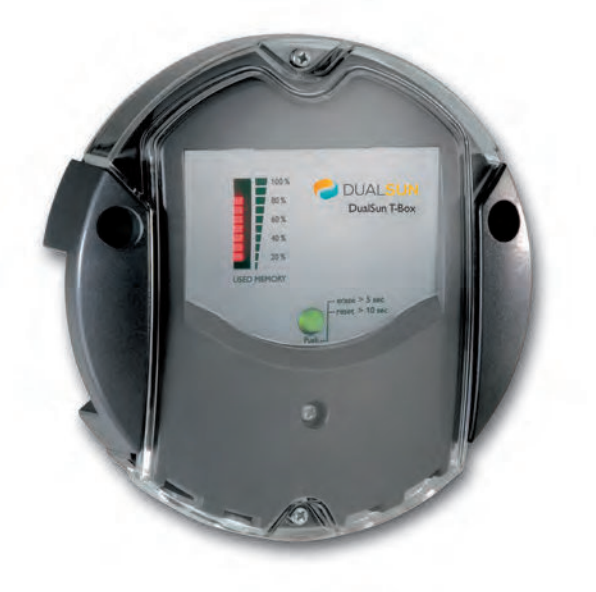

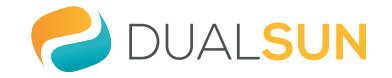

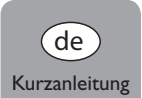

Vielen Dank für den Kauf dieses Gerätes.

Bitte lesen Sie diese Anleitung sorgfältig durch, um die Leistungsfähigkeit dieses Gerätes optimal nutzen zu können. Bitte bewahren Sie diese Anleitung sorgfältig auf.

#### **Sicherheitshinweise**

Bitte beachten Sie diese Sicherheitshinweise genau, um Gefahren und Schäden für Menschen und Sachwerte auszuschließen.

#### **Vorschriften**

Beachten Sie bei Arbeiten die jeweiligen, gültigen Normen, Vorschriften und Richtlinien!

#### **Angaben zum Gerät**

#### **Bestimmungsgemäße Verwendung**

Der DualSun T-Box wird über den VBus® -Ausgang mit Reglern verbunden und ermöglicht das Aufzeichnen der Leistung und die Parametrisierung einer Solaranlage.

- Nur in trockenen Innenräumen installieren.
- Keinen Temperaturen von weniger als 0°C oder mehr als 40°C aussetzen.
- Keinen starken elektromagnetischen Strahlungsquellen aussetzen.

Die bestimmungswidrige Verwendung führt zum Ausschluss jeglicher Haftungsansprüche.

#### **CE-Konformitätserklärung**

Das Produkt entspricht den relevanten Richtlinien und ist daher mit der CE-Kennzeichnung versehen. Die Konformitätserklärung kann beim Hersteller angefordert werden.

# Ť

#### **Hinweis**

Starke elektromagnetische Felder können die Funktion des Geräts beeinträchtigen.

 $\rightarrow$  Sicherstellen, dass Gerät und Anlage keinen starken elektromagnetischen Strahlungsquellen ausgesetzt sind.

#### **Irrtum und technische Änderungen vorbehalten.**

## **Zielgruppe**

Diese Anleitung richtet sich ausschließlich an autorisierte Fachkräfte. Elektroarbeiten dürfen nur von Elektrofachkräften durchgeführt werden.

## **Symbolerklärung**

**WARNUNG!** Warnhinweise sind mit einem Warndreieck gekennzeichnet!

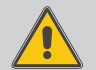

 $→$  **Es wird angegeben, wie die Gefahr vermieden werden kann!**

Signalwörter kennzeichnen die Schwere der Gefahr, die auftritt, wenn sie nicht vermieden wird.

- **WARNUNG** bedeutet, dass Personenschäden, unter Umständen auch lebensgefährliche Verletzungen auftreten können
- **ACHTUNG** bedeutet, dass Sachschäden auftreten können
- $\rightarrow$  Textabschnitte, die mit einem Pfeil gekennzeichnet sind, fordern zu einer Handlung auf.

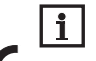

#### **Hinweis**

Hinweise sind mit einem Informationssymbol gekennzeichnet.

#### **Entsorgung**

- Verpackungsmaterial des Gerätes umweltgerecht entsorgen.
- Altgeräte müssen durch eine autorisierte Stelle umweltgerecht entsorgt werden. Auf Wunsch nehmen wir Ihre bei uns gekauften Altgeräte zurück und garantieren für eine umweltgerechte Entsorgung.

#### $\mathbf{1}$ Inhalt

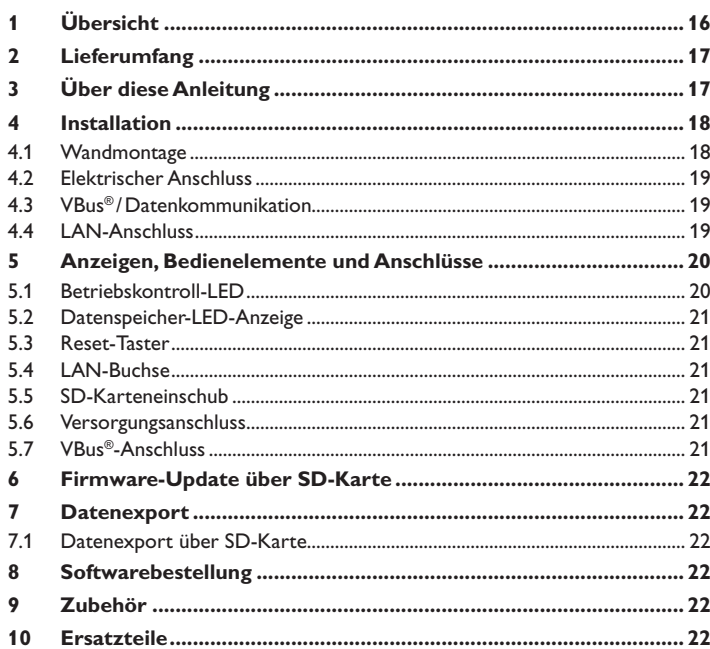

#### <span id="page-15-0"></span>**2 Übersicht**

Mit diesem Zusatzmodul lassen sich größere Datenmengen (z. B. Mess- und Bilanzwerte der Solaranlage) über längere Zeiträume aufzeichnen. Über das Internetportal VBus.net kann mit wenigen Klicks auf die Anlage zugegriffen werden. Zur Übertragung der aufgezeichneten Daten aus dem internen Speicher des DualSun T-Box auf einen PC kann auch eine SD-Karte benutzt werden.

Der DualSun T-Box ist für alle Regler mit VBus® geeignet. Er kann direkt an einen PC oder einen Router zur Fernabfrage angeschlossen werden und erlaubt damit ein komfortables Anlagenmonitoring zur Ertragskontrolle oder zur erweiterten Diagnose von Fehlersituationen.

- **Visualisierung des Anlagenstatus**
- **Ertragskontrolle**
- **Erleichterte Störungsdiagnose**
- **Internetzugriff über VBus.net**
- **Exportfunktion für weitere Datenverarbeitung in Tabellenkalkulationsprogrammen**
- **Direktanschluss für PC oder Router zur Fernabfrage**

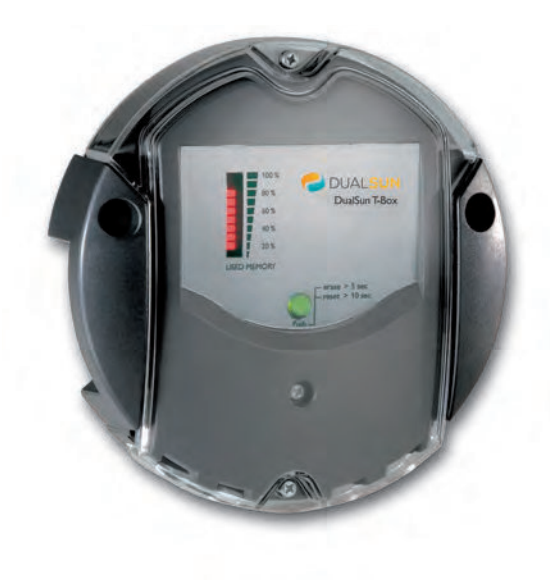

**Technische Daten Gehäuse:** Kunstoff, PC-ABS und PMMA **Schutzart:** IP 20 / DIN EN 60529 **Schutzklasse:** III **Umgebungstemperatur:** 0 … 40 °C **Maße:** Ø 139 mm, Tiefe 45 mm **Einbau:** Wandmontage **Anzeige:** Balken-LED zur Kontrolle der Speicherkapazität, Punkt-LED zur Anzeige der Betriebsbereitschaft und des Status der SD-Karte **Schnittstellen:** VBus® zur Verbindung mit dem Regler, LAN **Versorgung:**  Eingangsspannung Steckernetzteil: 100 … 240 V~ Nennstrom: 350 mA Eingangsspannung Datalogger: 5 V— ± 5% **Speicher:** 180 MB interner Speicher, bei Aufzeichnungsintervall von 5 Min.

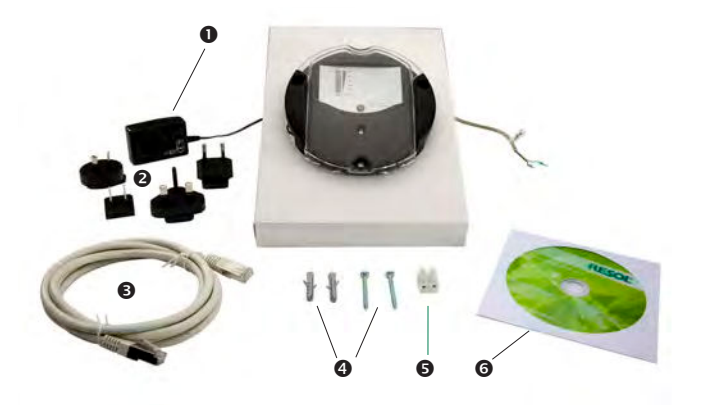

Sollte eines der unten aufgeführten Teile fehlen oder beschädigt sein, wenden Sie Doppelklick. sich bitte an Ihren Fachhändler:

- $\bullet$  DualSun T-Box, steckerfertig mit Steckernetzteil und VBus®-Leitung
- **8** Steckernetzteil-Wechseladapter (EURO, UK, USA, AUS)
- **❸** Netzwerkleitung (CAT5e, RJ45), 1 m
- **4** Dübel und Schrauben
- **6** Lüsterklemme, zur Verlängerung der VBus®-Leitung
- **G** CD mit ServiceCenter Software

#### <span id="page-16-0"></span>**3 Lieferumfang 4 Über diese Anleitung**

Dieses Dokument ist eine Kurzanleitung für den DualSun T-Box. Diese Kurzanleitung enthält Informationen zu folgenden Themen:

- Installation
- Elektrischer Anschluss
- Bedienelemente
- Verwendung der SD-Karte

Eine ausführliche Anleitung mit allen Informationen zum Web-Interface befindet sich auf der beiliegenden CD.

Bitte legen sie die CD in ihr optisches Laufwerk – die Installationsroutine startet dann automatisch. Startet sie jedoch nicht, z. B. weil die Autostart-Funktion bei Ihnen deaktiviert ist oder die CD bereits beim Start von Windows im Laufwerk lag, klicken Sie einfach mit der linken Maustaste doppelt auf das Laufwerkssymbol Ihres CD-ROM Laufwerks im Arbeitsplatz bzw. Windows Explorer oder starten Sie das ServiceCenter-Setup aus dem Hauptverzeichnis der Installations-CD durch

#### <span id="page-17-0"></span>**5 Installation**

#### **ACHTUNG! Elektrostatische Entladung!**

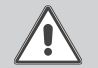

Elektrostatische Entladung kann zur Schädigung elektronischer Bauteile führen!

Î **Vor dem Berühren von Bauteilen im Inneren des Gehäuses ein geerdetes Bauteil (z. B. Wasserhahn, Heizkörper o. ä.) berühren!**

#### **ACHTUNG! Kurzschluss!**

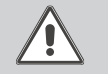

Ein Kurzschluss kann zur Schädigung elektronischer Bauteile führen!  $\rightarrow$  Netzverbindung nicht herstellen, wenn das Gehäuse **geöffnet ist!**

**Das Gerät nicht in Betrieb nehmen, wenn sichtbare Beschädigungen bestehen!**

Der DualSun T-Box wird mit werkseitig angeschlossenem Steckernetzteil und VBus® -Leitung geliefert.

Für die Installation muss das Gehäuse nicht geöffnet werden.

Die erstmalige Inbetriebnahme muss durch den Ersteller der Anlage oder einen von ihm benannten Fachkundigen erfolgen.

Das Gerät muss über eine zusätzliche Einrichtung mit einer Trennstrecke von mindestens 3 mm allpolig bzw. mittels einer Trennvorrichtung (Sicherung) nach den geltenden Installationsregeln vom Netz getrennt werden können.

#### **5.1 Wandmontage**

Die Montage darf ausschließlich in trockenen Innenräumen erfolgen. Für eine einwandfreie Funktion darf das Gerät an dem ausgewählten Ort keinen starken elektromagnetischen Feldern ausgesetzt sein.

Um Störungen durch elektrische Felder zu vermeiden, müssen Netzanschluss- und Busleitungen räumlich getrennt verlegt werden.

- $\rightarrow$  Position für die Montage auswählen.
- $\rightarrow$  2 Löcher ( $\emptyset$  6 mm) nebeneinander im Abstand von 112 mm bohren und beiliegende Dübel einsetzen.
- $\rightarrow$  Gehäusesockel mit beiliegenden Schrauben (4 x 40 mm) befestigen.

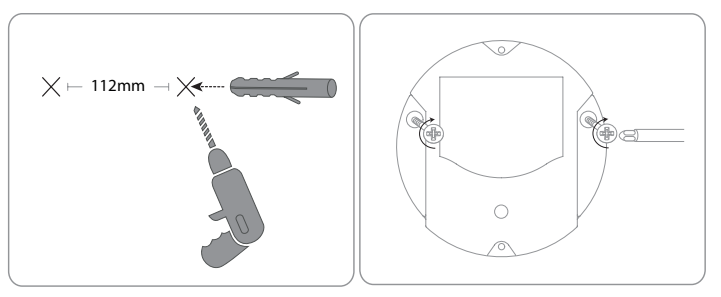

#### **5.3 VBus® / Datenkommunikation**

#### <span id="page-18-0"></span>**Den Anschluss des Dataloggers**  $\mathbb O$  **an andere Module in nachstehender Reihenfolge durchführen:**

- → Datenleitung (VBus®, 3) an Regler 4 anschließen. Gegebenenfalls mit beiliegender Lüsterklemme und handelsüblicher 2-adriger (verdrillter) Leitung verlängern.
- $\rightarrow$  Steckernetzteil  $\oslash$  in Steckdose stecken.
- $\rightarrow$  Für den direkten Anschluss eines Routers oder PCs, den Datalogger mit der Netzwerkleitung (im Lieferumfang enthalten,  $\circledS$ ) an Router  $\circledcirc$  oder PC  $\circledcirc$  anschließen.

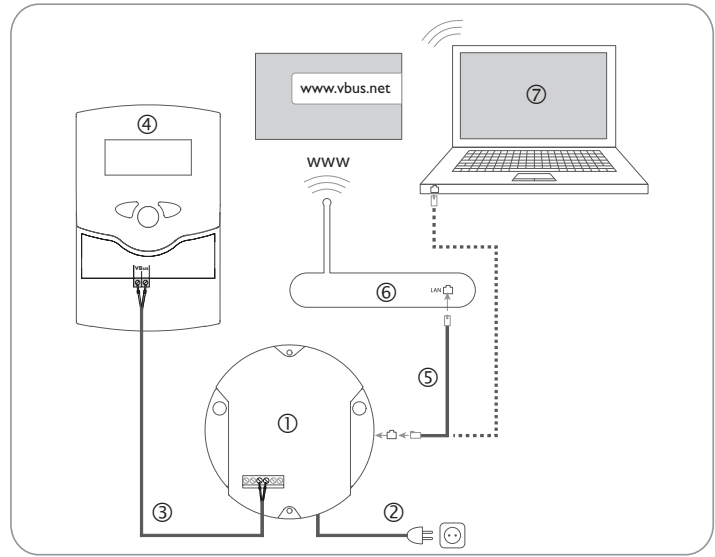

Die Stromversorgung erfolgt über ein externes Steckernetzteil. Die Versorgungsspannung des Steckernetzteils muss 100 … 240 V~ (50 … 60 Hz) betragen. Der DualSun T-Box wird werkseitig mit angeschlossenem Steckernetzteil und

VBus® -Leitung geliefert.

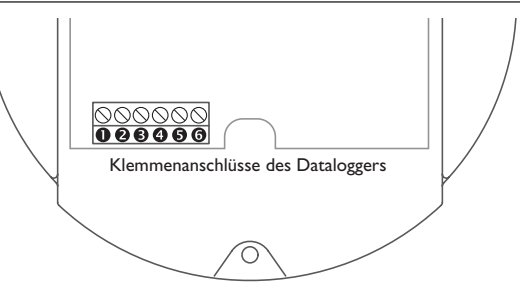

Der DualSun T-Box wird über die werkseitig angeschlossene VBus® -Leitung mit einem Regler verbunden. Die entsprechende Klemmenbelegung ist im Handbuch des Reglers angeführt.

Die VBus® -Leitung kann mit der beiliegenden Lüsterklemme und handelsüblicher 2-adriger (verdrillter) Leitung verlängert werden.

Die VBus®-Leitung ist im Datalogger werkseitig an die Klemmen <sup>®</sup> und <sup>®</sup> angeschlossen. Ein weiteres Modul kann an die Klemmen  $\Theta$  und  $\Theta$  angeschlossen werden.

#### **5.4 LAN-Anschluss**

Der DualSun T-Box wird über eine Netzwerkleitung (CAT5e, RJ45) mit einem Computer oder einem Router verbunden.

 $\rightarrow$  Beiliegende Netzwerkleitung in den Netzwerkadapter des Computers oder Routers einstecken.

## <span id="page-19-0"></span>de

#### **6 Anzeigen, Bedienelemente und Anschlüsse**

Folgende Elemente befinden sich am bzw. im Gehäuse des DualSun T-Box:

- Betriebskontroll-LED / Reset-Taster
- Datenspeicher- und VBus® -Signal-LED-Anzeige
- LAN-Buchse
- (4) SD-Karteneinschub
- Versorgungsanschluss (im Gehäuse)
- VBus® -Anschluss (im Gehäuse)

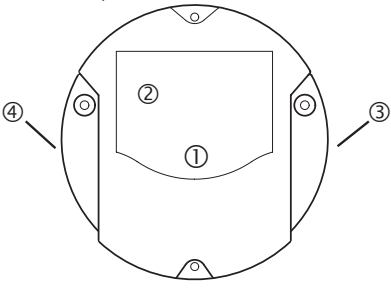

Positionen der Bedienelemente und Anschlüsse

# $-$  erase  $> 5$  sec  $reset > 10 sec$  $\circled{0}$

Die Betriebskontroll-LED  $\mathbb D$  signalisiert über Leuchtsignale und Farben den Betriebszustand des DualSun T-Box.

#### **LED-Blinkcodes**

**6.1 Betriebskontroll-LED**

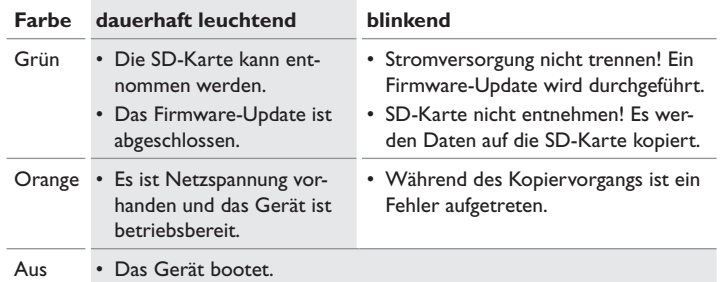

• Es ist keine Netzspannung vorhanden.

#### <span id="page-20-0"></span>**6.2 Datenspeicher-LED-Anzeige**

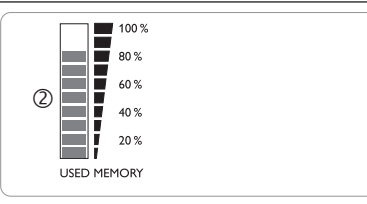

Die Datenspeicher-LED-Anzeige 2 informiert über die aktuell belegte interne Speicherkapazität des DualSun T-Box.

Die Datenspeicher-LED-Anzeige ist in 10 LED-Segmente unterteilt, die jeweils 10 % der Speicherkapazität darstellen.

#### **Datenspeicher - LED - Anzeige**

#### LED-Segment

- leuchtet Die Speicherkapazität des Segments ist voll belegt.
- blinkt Die Speicherkapazität des Segments ist teilweise belegt.
	- Es besteht eine VBus®-Verbindung.

#### **6.3 Reset-Taster**

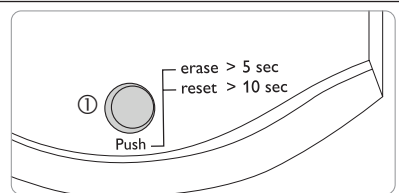

Der Reset-Taster  $\mathbb O$  ist in die Betriebskontroll-LED integriert. Mit dem Reset-Taster können aufgezeichnete Daten gelöscht werden und die Konfiguration des DualSun T-Box kann auf die Werkseinstellungen zurückgesetzt werden.

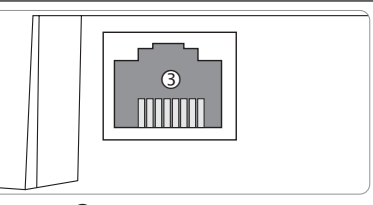

Die integrierte LAN-Buchse 3 befindet sich an der rechten Seite des Geräts und unterstützt Transferraten von bis zu 100 MBit pro Sekunde.

#### **6.5 SD-Karteneinschub**

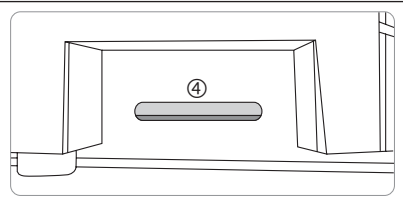

Der SD-Karteneinschub (4) befindet sich an der linken Seite des Geräts. Mit dem SD-Karteneinschub können aufgezeichnete Daten auf eine SD- oder SDHC-Karte mit bis zu 8 GB Kapazität übertragen werden.

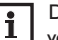

Der Speicher der eingeschobenen Karte wird nur zur Datenübertragung verwendet. Der Speicher des DualSun T-Box wird dadurch nicht vergrößert.

#### **6.6 Versorgungsanschluss**

Die Stromversorgung erfolgt über ein werkseitig angeschlossenes externes Steckernetzteil. Der Anschluss befindet sich im Gehäuse des DualSun T-Box.

#### **6.7 VBus® -Anschluss**

Der DualSun T-Box wird über eine VBus® -Leitung mit einem Regler verbunden. Der Anschluss befindet sich im Gehäuse des DualSun T-Box.

#### **7 Firmware-Update über SD-Karte**

<span id="page-21-0"></span>Neue Firmware-Versionen erweitern die Funktionen und verbessern die Bedienung.

Die jeweils aktuelle Software kann unter www.resol.de/firmware heruntergeladen werden.

Um ein Firmware-Update über den SD-Karteneinschub durchzuführen, wie folgt vorgehen:

- → Die Firmware aus dem Internet herunterladen (www.resol.de/firmware) und an einem beliebigen Speicherort auf dem PC ablegen.
- $\rightarrow$  Die Datei entpacken.

Unter den entpackten Dateien befindet sich ein Ordner namens **SDCARD**.

- $\rightarrow$  In den PC eine im Format FAT32 formatierte SD-Karte einlegen.
- → Den Inhalt des entpackten Ordners **SDCARD** auf die erste Ebene der SD-Karte kopieren.

Die Verzeichnisstruktur auf der SD-Karte sollte dann RESOL/DL2 lauten und die Firmware-Datei enthalten.

→ Die SD-Karte aus dem PC entnehmen und in den DL2 einlegen.

Die Firmware wird installiert und der DL2 startet automatisch neu. Dieser Vorgang kann einige Minuten dauern. Die Betriebszustand-LED blinkt und leuchtet dann zeitweilig dauerhaft grün. Danach erlöschen alle LEDs.

→ Warten, bis die Betriebszustand-LED erneut dauerhaft grün leuchtet.

#### **8 Datenexport**

Vom DualSun T-Box aufgezeichnete Daten können wie folgt exportiert werden:

- 1. Aufgezeichnete Daten auf eine SD-Karte exportieren. Die Daten werden im VBus® -Format gespeichert und können an einem Computer mit der Service-Center Software eingelesen werden.
- 2. Aufgezeichnete Daten über das Web-Interface auf einen Computer exportieren. Es kann zwischen verschiedenen Formaten gewählt werden.

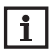

Informationen zum Datenexport über das Web-Interface befnden sich in der ausführlichen Anleitung auf der beiliegenden CD.

#### **8.1 Datenexport über SD-Karte**

Um Daten auf eine SD-Karte zu übertragen, wie folgt vorgehen:

 $\rightarrow$  Karte in den SD-Karteneinschub einführen.

Die Betriebszustand-LED blinkt grün:

Die Karte wird erkannt und Daten werden automatisch übertragen.

Betriebszustand-LED leuchtet dauerhaft grün:

Die Übertragung ist abgeschlossen. Die Karte kann entnommen werden.

#### **9 Softwarebestellung**

Gegen eine Aufwandsentschädigung in Höhe von EUR 20,- können Sie eine DVD mit dem Quellcode und den Kompilierungsskripten der Open-Source-Anwendungen und -Bibliotheken bestellen.

Bitte senden Sie Ihre Bestellung an:

RESOL – Elektronische Regelungen GmbH

Heiskampstraße 10

45527 Hattingen

GERMANY

Bitte geben Sie bei der Bestellung die Versionsnummer der Firmware an, die im Hauptmenü **Über,** Untermenü **Allgemein** des Web-Interfaces im unteren Bereich befindet (z. B.: "1.0 (200805241128)"). Pro Bestellung darf jeweils nur eine Version angegeben werden.

#### **10 Zubehör**

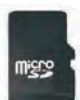

**MicroSD-Karte mit 4 GB Speicherkapazität, inkl. Adapter** Art.-Nr.: 180 007 41

**11 Ersatzteile**

**VBus® -Leitung, 1,50 m** Art.-Nr.: 750 012 15

Ihr Fachhändler: **DUALSUN**

38 rue Frédéric Joliot Curie 13451 Marseille Cedex 13

# DualSun T-Box

beginning with firmware version 2.0.0

Short manual **Mounting Electrical connection Operating controls**

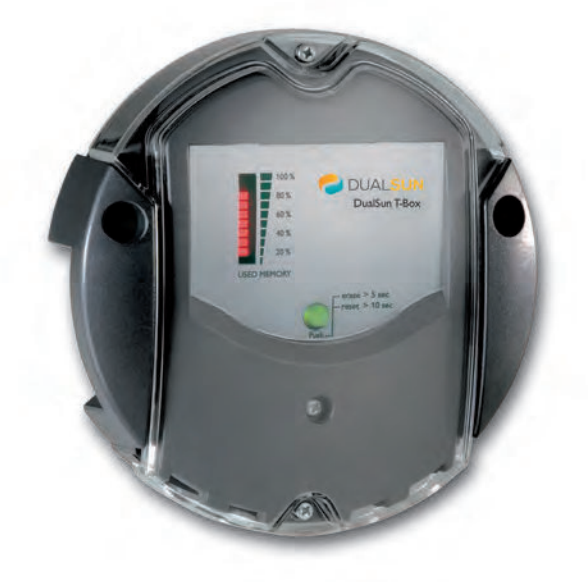

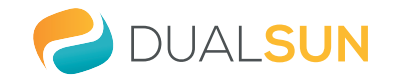

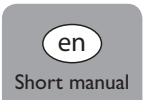

Thank you for buying this product.

Please read this manual carefully to get the best performance from this unit. Please keep this manual carefully.

#### **Safety advice**

Please pay attention to the following safety advice in order to avoid danger and damage to people and property.

#### **Instructions**

Attention must be paid to the valid local standards, regulations and directives!

#### **Information about the product**

#### **Proper usage**

The DualSun T-Box Datalogger is connected to controllers via the VBus® interface. It enables logging of system data and parameterisation of a solar thermal system.

- Use in dry interior rooms only.
- Avoid ambient temperatures lower than 0°C or higher than 40°C
- Do not expose to strong electromagnetic fields.

Improper use excludes all liability claims.

#### **CE Declaration of conformity**

The product complies with the relevant directives and is therefore labelled with the CE mark. The Declaration of Conformity is available upon request, please contact the manufacturer.

**Note**

Strong electromagnetic fields can impair the function of the device.

 $\rightarrow$  Make sure the device as well as the system are not exposed to strong electromagnetic fields.

**Subject to technical change. Errors excepted.**

#### **Target group**

These instructions are exclusively addressed to authorised skilled personnel. Only qualified electricians should carry out electrical works.

#### **Description of symbols**

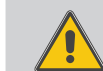

→ They contain information on how to avoid the danger **described.**

Signal words describe the danger that may occur, when it is not avoided.

- **WARNING** means that injury, possibly life-threatening injury, can occur.
- **ATTENTION** means that damage to the appliance can occur.

**WARNING!** Warnings are indicated with a warning triangle!

 $\rightarrow$  Arrows indicate instruction steps that should be carried out.

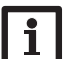

#### **Note**

Notes are indicated with an information symbol.

#### **Disposal**

- Dispose of the packaging in an environmentally sound manner.
- Dispose of old appliances in an environmentally sound manner. Upon request we will take back your old appliances bought from us and guarantee an environmentally sound disposal of the devices.

#### **Contents**

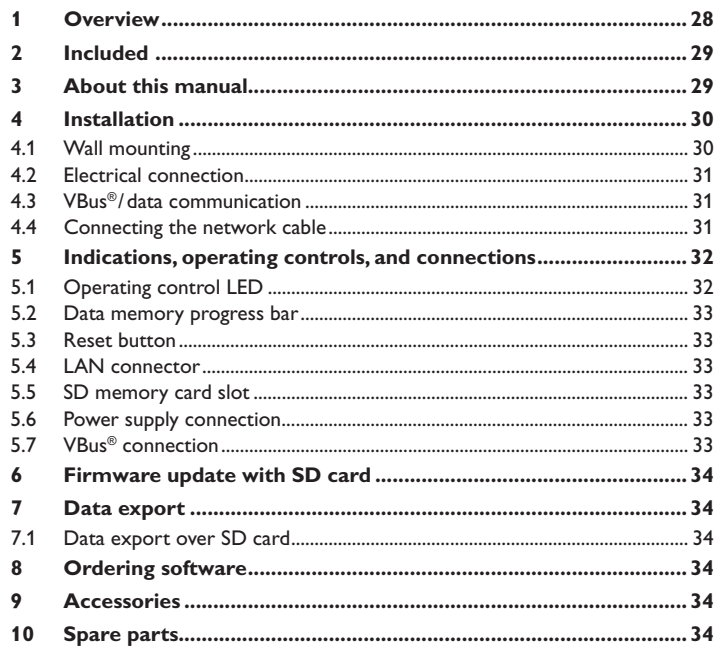

#### <span id="page-27-0"></span>**1 Overview**

This additional module enables the acquisition and storage of large amounts of data (such as measuring and balance values of the solar system) over a long period of time. System access is possible with just a few clicks via the VBus.net Internet portal. For transmission of the data stored in the internal memory of the DualSun T-Box to a PC, an SD card can be used.

The DualSun T-Box is appropriate for all controllers with VBus® . The datalogger can be connected directly to a PC or router for remote enquiry and thus enables comfortable system monitoring for yield monitoring or for diagnostics of faults.

- **Visualisation of system states**
- **Yield monitoring**
- **Easy error diagnostics**
- **Internet access via VBus.net**
- **Export function for further data processing in spreadsheet programs**
- **Direct connection of PC or router for remote enquiry**

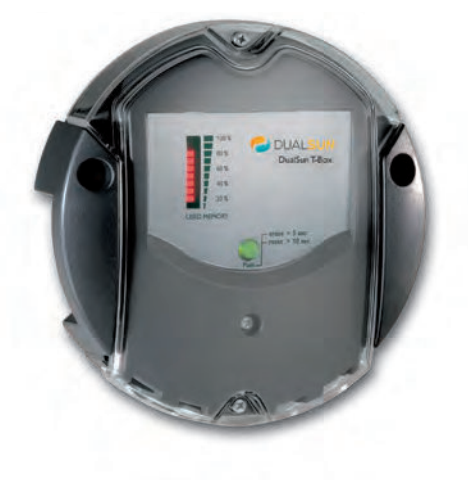

#### **Technical data Housing:** plastic PC-ABS and PMMA **Protection type: IP 20/EN 60529 Protection class:** III **Ambient temperature:** 0 … 40 °C **Dimensions:** Ø 130 mm, depth 45 mm **Mounting:** wall mounting **Display:** bar LED for monitoring the memory capacity, 1 illuminated push button for indication of the SD card status **Interfaces:** VBus® for the connection to the controller, LAN **Power supply:**  input voltage of mains adapter: 100 … 240 V~, 50-60 Hz rated current: 350 mA input voltage of Datalogger:  $5V = \pm 5\%$ **Memory:** 180 MB internal memory, with a logging interval of 5 min.

<span id="page-28-0"></span>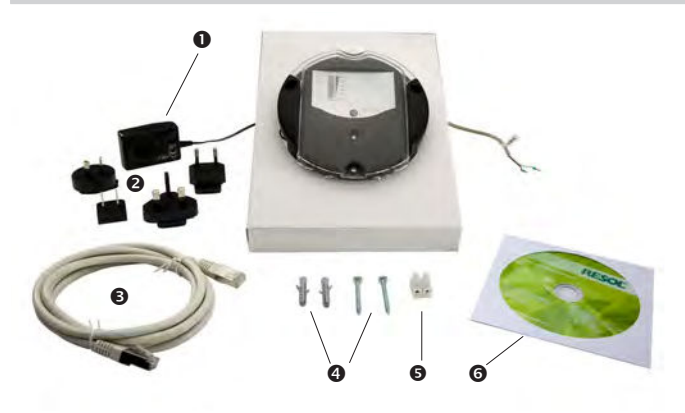

If one of the items mentioned below is missing or defective, please contact your distributor:

- DualSun T-Box Datalogger, ready to plug in, including mains adapter and VBus® cable
- **2** Interchangeable mains adapter plugs (EURO, UK, USA, AUS)
- **8** Network cable (CAT5e, RJ45), 1 m
- $\bullet$  Wall plugs and screws
- **6** Terminal block for extending the VBus® cable
- **G** CD containing the ServiceCenter software

#### **3 About this manual**

This document is a short manual for the DualSun T-Box Datalogger.

This short manual contains information about the following topics:

- Installation
- Electrical connection
- Menu
- Using the SD card

A detailed manual with the complete information about the web interface can be found on the included CD.

Please insert the CD into the optical drive - the installation routine will start automatically. However, if it does not start, e.g. because the autostart function is deactivated or when the CD is in the drive during Windows startup, please double-click on the drive symbol of the CD-ROM drive in "My Computer" or in the Windows Explorer. You can also start the ServiceCenter Setup from the main directory of the installation CD by double-clicking on the file.

#### **4.1 Wall mounting**

#### **4 Installation**

#### <span id="page-29-0"></span>**ATTENTION! ESD damage!**

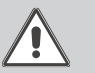

Electrostatic discharge can lead to damage to electronic components!

 $\rightarrow$  Take care to discharge properly before touching the **inside of the device. To do so, touch a grounded surface such as a radiator or tap!**

#### **ATTENTION! Short circuit!**

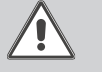

A short circuit can lead to damage to electronic components!

 $\rightarrow$  Close the housing before establishing the mains con**nection!**

#### **Do not use the device if it is visibly damaged!**

The DualSun T-Box Datalogger comes with the mains adapter and the VBus® cable pre-connected.

The housing does not have to be opened in order to mount the device.

Initial installation must be carried out by the system installer or qualified personnel named by the system installer.

The controller must additionally be supplied from a double pole switch with contact gap of at least 3 mm.

The unit must only be located in dry interior locations. In order to function faultlessly, the device must be protected from strong electromagnetic fields in the selected mounting location.

Please pay attention to separate routing

of bus cables and mains cables.

- $\rightarrow$  Choose a mounting location.
- $\rightarrow$  Drill 2 holes ( $\oslash$  6 mm, centres 113 mm) and insert the wall plugs.
- $\rightarrow$  Fasten the base part of the housing by means of the enclosed screws  $(4 \times 40$  mm)

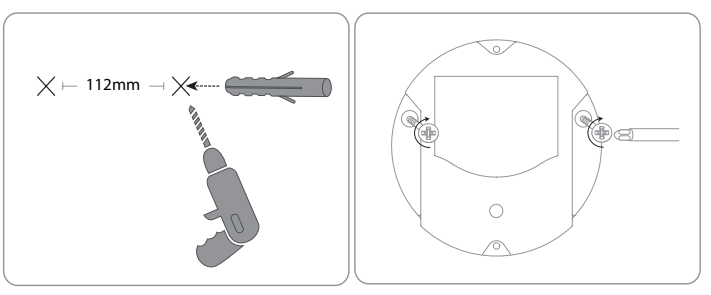

#### en

#### <span id="page-30-0"></span>**4.2 Electrical connection**

**Carry out the connection of the Datalogger**  $\mathbb O$  **to other modules in the order described below:**

- $\rightarrow$  Connect the data cable (VBus®, ®) to the controller  $@$ . If necessary, extend the cable using the terminal block included and a common two-wire cable.
- $\rightarrow$  Plug the mains adapter  $\oslash$  into a socket.
- $\rightarrow$  For a direct connection to a router or a PC, connect the Datalogger to a router  $\circledcirc$  or a PC  $\circledcirc$  using the network cable (included with the DualSun T-Box,  $\circledcirc$ ).

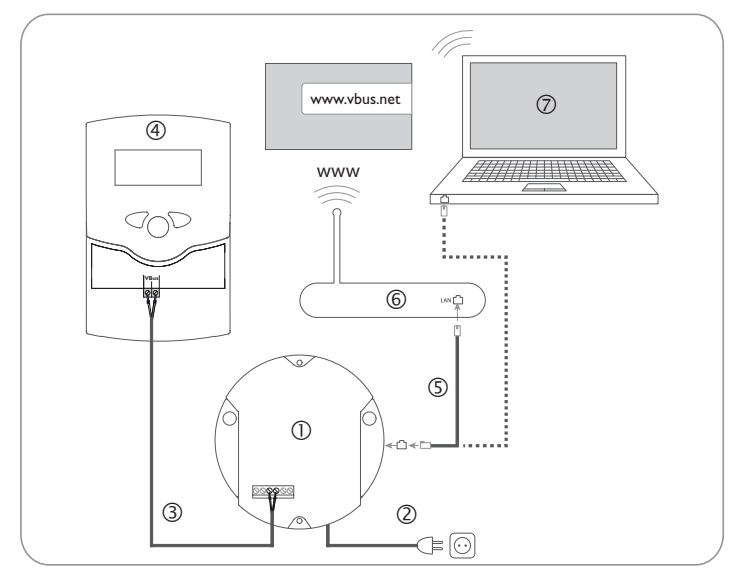

Power supply is carried out via an external mains adapter. The supply voltage of the mains adapter must be 100 … 240 V~ (50 … 60 Hz).

The DualSun T-Box Datalogger comes with the mains adapter and the VBus® cable pre-connected.

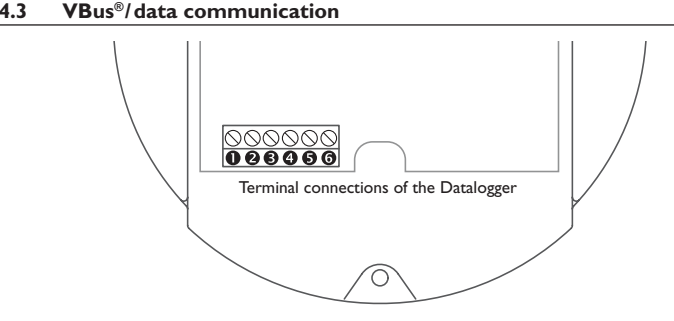

The DualSun T-Box Datalogger is to be connected to the controller via the pre-connected VBus® cable. The corresponding terminal allocation is described in the controller manual.

The VBus® cable can be extended using the terminal block included and a common two-wire cable.

The VBus® cable is pre-connected to the Datalogger terminals  $\bm{\Theta}$  and  $\bm{\Theta}$ . Another module can be connected to the terminals  $\boldsymbol{\Theta}$  and  $\boldsymbol{\Theta}$ .

#### **4.4 Connecting the network cable**

The DualSun T-Box Datalogger can be connected to a computer or a router by using a network cable (CAT5e, RJ45).

 $\rightarrow$  Connect the network cable included to the network adapter of the computer or the router.

## <span id="page-31-0"></span>en

#### **5 Indications, operating controls, and connections**

**5.1 Operating control LED**

The following elements are featured on / in the housing of the DualSun T-Box Datalogger:

- Operating control LED / Reset button
- Memory capacity and VBus® signal LEDs
- LAN connector
- 4) SD memory card slot
- Power supply connection (inside the housing)
- VBus® connection (inside the housing)

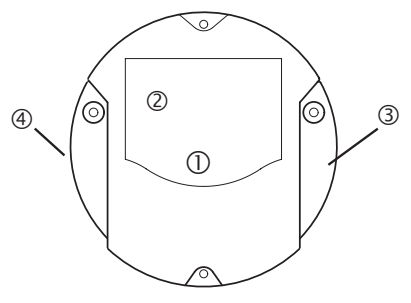

Positions of the operating controls and connections

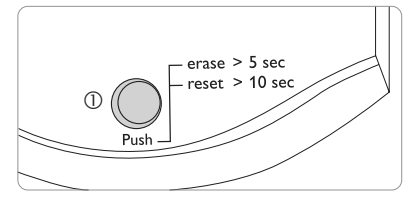

The operating control LED  $\mathbb D$  indicates the operating status of the DualSun T-Box Datalogger by issuing flashing signals.

#### **LED flashing codes**

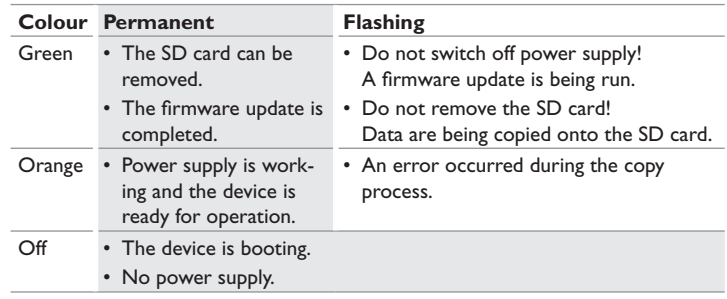

<span id="page-32-0"></span>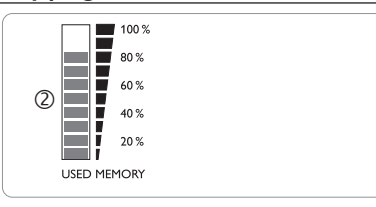

The data memory progress bar  $\oslash$  indicates the currently occupied memory capacity of the DualSun T-Box Datalogger.

The data memory progress bar is divided into 10 segments. Each segment represents 10 % of the memory capacity.

#### **Data memory progress bar**

#### LED segment

- permanently on The memory capacity of this segment is fully occupied.
- flashing The memory capacity of this segment is partly occupied. • VBus® connection okay.

#### **5.3 Reset button**

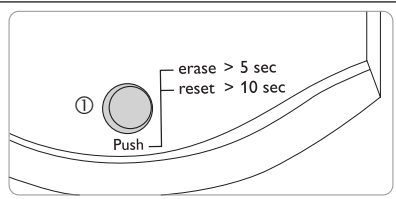

The reset button  $\mathbb O$  is integrated in the operating control LED. By means of the reset button, data logged can be deleted and the DualSun T-Box Datalogger configuration can be reset to the factory settings.

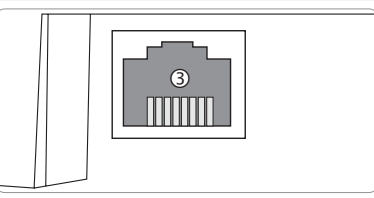

The integrated LAN connector  $\Im$  is located on the right-hand side of the device. The LAN connector supports transfer rates of up to 100 MBits per second.

#### **5.5 SD memory card slot**

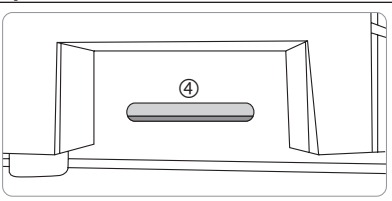

The SD memory card slot  $\textcircled{4}$  is located at the left-hand side of the device. By means of the SD memory card slot, data logged can be transferred onto an SD or SDHC card of up to 8 GB memory capacity.

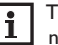

The memory of an SD card in the slot is used for data transfer only. It will not enlarge the memory of the DualSun T-Box Datalogger.

#### **5.6 Power supply connection**

Power supply is carried out via a pre-connected mains adapter. The connection terminals are located inside the housing of the DualSun T-Box Datalogger.

#### **5.7 VBus® connection**

The DualSun T-Box Datalogger is to be connected to the controller via the pre-connected VBus® cable. The connection terminals are located inside the housing of the DualSun T-Box Datalogger.

#### <span id="page-33-0"></span>en

#### **6 Firmware update with SD card**

New firmware versions extend the functional range and enhance the operation. The current software can be downloaded from www.resol.de/firmware.

In order to run a firmware update over the SD memory card slot, proceed as follows:

- $\rightarrow$  Download the firmware from the Internet (www.resol.de/firmware) and save it to your PC.
- $\rightarrow$  Extract the file.

Among the extracted files there is a folder called **SDCARD**.

- $\rightarrow$  Insert an SD card formatted with the FAT32 format into the PC.
- $\rightarrow$  Copy the contents of the **SDCARD** folder onto the first level of the SD card. There should then be a folder structure called RESOL/DL2 on the SD card, containing the firmware file.

 $\rightarrow$  Remove the SD card from the PC and insert it into the SD card slot of the DL2. The firmware update is being run and the DL2 automatically reboots. This may take a few minutes. The operating control LED starts flashing, lights up for a while and then all LEDs go out.

 $\rightarrow$  Wait until the operating control LED is permanently green.

#### **7 Data export**

There are 2 different ways to export logged data from the DualSun T-Box Datalogger:

- 1. Export logged data onto an SD memory card. The data are stored as a VBus® format file and can be read out on a computer using the ServiceCenter software.
- 2. Export logged data onto a computer over the Web interface. Different file formats can be selected.

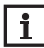

Information about exporting data over the Web interface can be found in the detailed manual on the CD included.

#### **7.1 Data export over SD card**

In order to copy data onto an SD card, proceed as follows:

- $\rightarrow$  Insert the SD card into the SD card slot
- The operating control LED flashes (green):

The card has been recognised and data are being transferred.

- The operating control LED is permanently green:
- The transfer is completed. The card can be removed.

#### **8 Ordering software**

For an expense allowance of EUR 20,-, a DVD containing the source code and the compiler scripts of the Open Source applications and -libraries can be ordered.

Please send your order to:

RESOL – Elektronische Regelungen GmbH

Heiskampstraße 10

45527 Hattingen

#### **GERMANY**

Please name the version number of the firmware in your order. It can be found in the Web interface, main menu **About**, sub-menu **General**, bottom area (e. g.: "1.0 (200805241128)"). Per order, only one version number can be named.

#### **9 Accessories**

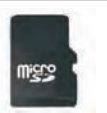

**MicroSD card, 4 GB memory capacity, incl. adapter**

Art. no.: 180 007 41

#### **10 Spare parts**

**VBus**®  **cable, 1.50 m** Art. no.: 750 012 15

34

Distributed by: **DUALSUN** 

38 rue Frédéric Joliot Curie 13451 Marseille Cedex 13

# DualSun T-Box

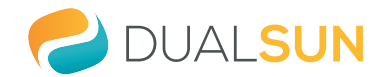

para versión de firmware 2.0.0 o superior

Manual abreviado **Montaje Conexiones eléctricas Elementos de manejo**

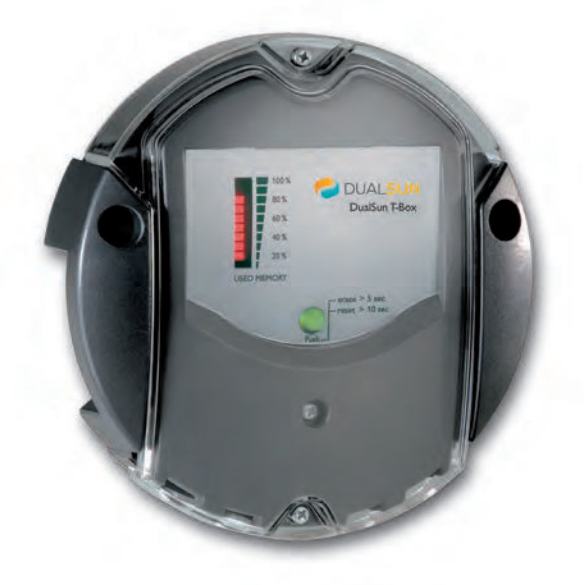

Muchas gracias por la compra de este equipo. Por favor lea detenidamente estas instrucciones para poder aprovechar óptimamente el rendimiento de este equipo.

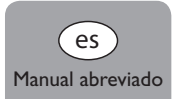

#### es

#### **Recomendaciones para la seguridad**

Por favor siga estas indicaciones de seguridad al pie de la letra para excluir peligros y daños personales y materiales.

#### **Prescripciones**

¡Debe respetar los estándares, directivas y legislaciones locales vigentes!

#### **Indicaciones sobre el producto**

#### **Uso adecuado**

El DualSun T-Box se conecta a los reguladores mediante la salida VBus® y permite grabar la configuración y el rendimiento energético del sistema de energía solar.

- Instale el datalogger sólo en espacios interiores libres de humedad.
- Asegúrese de que no esté expuesto a temperaturas inferiores a  $0^{\circ}$ C y superiores a  $40^{\circ}$ C.
- Ni a fuertes campos electromagnéticos.

El uso inadecuado excluye cualquier reclamación de responsabilidad.

#### **Declaración de conformidad CE**

Este producto lleva el certificado CE, pues cumple con las disposiciones de las directivas europeas relevantes. La Declaración de Conformidad está disponible bajo pedido.

#### **Nota**

Fuertes campos electromagnéticos pueden alterar el funcionamiento del equipo.

Asegúrese que tanto el equipo como el sistema no estén expuestos a fuertes campos electromagnéticos.

**Sujeto a cambios técnicos. Puede contener errores.**

#### **A quien se dirige este manual de instrucciones**

Este manual se dirige exclusivamente a profesionales autorizados. Cualquier trabajo electrotécnico deberá ser realizado exclusivamente por un técnico autorizado.

#### **Explicación de los símbolos**

**¡ADVERTENCIA!** ¡Las advertencias se muestran con un triángulo de alerta!

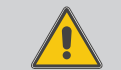

**→ Contienen información sobre cómo evitar los riesgos descritos.**

Se advierte al usuario del grave peligro al que se expone, en caso de no respeto de las consignas indicadas.

- **"ADVERTENCIA"** significa que hay riesgo de accidentes con lesiones, incluso peligro de muerte.
- **"ATENCIÓN"** significa que se pueden producir daños en el aparato**.**
- $\rightarrow$  Las flechas indican los pasos de las instrucciones que deben llevarse a cabo.

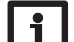

 $\epsilon$ 

Las notas están marcadas con un símbolo de información.

#### **Tratamiento de residuos**

**Nota**

- Deshágase del embalaje de este producto de forma respetuosa con el medio ambiente.
- Los equipos antiguos, una vez finalizada su vida útil, deben ser entregados a un punto de recogida para ser tratados ecológicamente. A petición, puede entregarnos los equipos usados y garantizar un tratamiento ambientalmente respetuoso.

#### **Contenido**

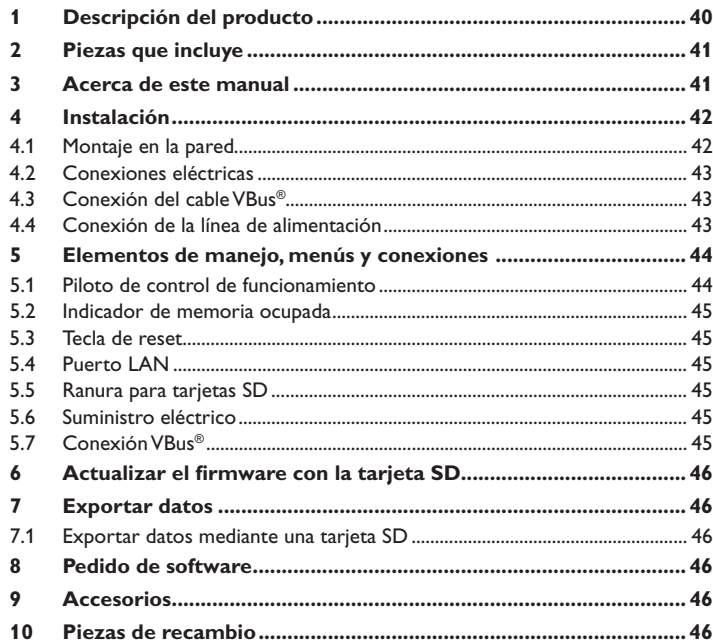

#### **1 Descripción del producto**

<span id="page-39-0"></span>Este módulo adicional permite grabar mayores cantidades de datos (por ejemplo lecturas y balances del sistema de energía solar) durante un largo período de tiempo. El portal web VBus.net permite acceder a la instalación en unos pocos clics. Los datos grabados en la memoria interna del DualSun T-Box se pueden copiar a un PC mediante una tarieta SD.

El DualSun T-Box está adaptado para todos los reguladores equipados con el VBus® . Se puede conectar directamente a un PC o a un router para consultar datos a distancia y controlar el rendimiento del sistema o localizar fallos cómodamente.

- **Visualización del estado del sistema**
- **Control del rendimiento del sistema**
- **Simple detección de fallos**
- **Acceso a los datos de la instalación en internet con VBus.net**
- **Función de exportación para procesar datos con programas de hojas de cálculo**
- **Conexión directa a un ordenador o a un router para realizar consultas remotas**

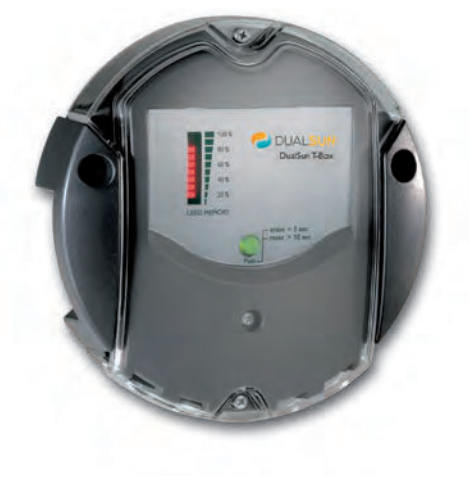

#### **Datos técnicos Carcasa:** de plástico, PC-ABS y PMMA **Tipo de protección:** IP 20 / DIN 40050 **Clase de protección:** III **Temperatura ambiente:** 0 … 40 °C **Tamaño:** Ø 130 mm, profundidad 45 mm **Montaje:** sobre pared **Visualización:** barra indicadora LED para controlar la memoria disponible y 1 tecla luminosa para visualizar el estado de la tarjeta SD **Interfaces:** para la conexión a los reguladores; LAN **Alimentación**  Tensión de entrada de la fuente de alimentación:  $100 - 240$  V $\sim$ Corriente nominal: 350 mA Tensión de entrada del datalogger:  $5 V = \pm 5 \%$ **Memoria:** memoria interna de 180 MB; un intervalo de grabación de 5 minutos

#### <span id="page-40-0"></span>**2 Piezas que incluye**

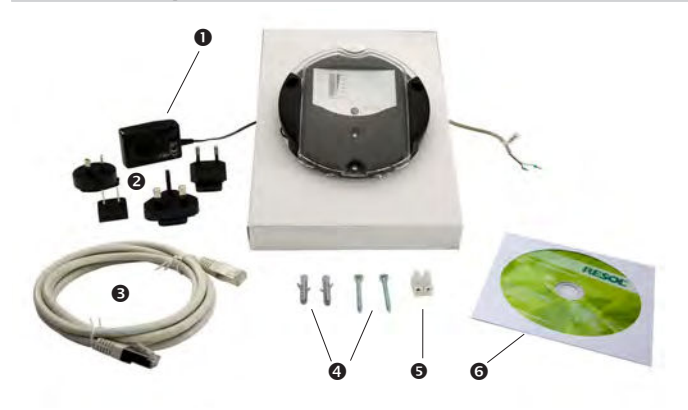

En caso de que falte alguna pieza, o de que alguna pieza venga deteriorada, consulte con su distribuidor:

- DualSun T-Box, con fuente de alimentación y cableado VBus® ya conectados
- Fuente de alimentación y adaptadores (EURO, UK, USA, AUS)
- Cable de conexión a la red (CAT5e, RJ45), 1 m
- **4** Tornillos y tacos
- $\Theta$  Regleta de conexión para alargar el cable VBus®
- **G** CD con el software ServiceCenter

#### **3 Acerca de este manual**

Este documento es un manual abreviado para el uso del DualSun T-Box. Este manual abreviado contiene información sobre los siguientes temas:

- Instalación
- Conexiones eléctricas
- Menu
- Uso de la tarjeta SD

En el CD incluido puede encontrar el manual completo con la información detallada de la interfaz Web.

Introduzca el CD en el la unidad óptica - el programa de instalación inicia automáticamente. En caso de que no inicie, por ejemplo porque la función "Autostart" no está activada o porque el CD ya estaba en la unidad al arrancar Windows, haga doble clic en el icono de la unidad con la tecla izquierda del ratón en el escritorio o en el explorador de Windows o arranque el ServiceCenter-Setup en el directorio principal del CD de instalación haciendo doble clic en su icono.

#### **4.1 Montaje en la pared**

#### **4 Instalación**

#### <span id="page-41-0"></span>**!ATENCION! !Averías por descargas electroestáticas!**

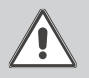

!Las descargas electroestáticas pueden dañar los componentes electrónicos del equipo!

Î **!Descárguese de electricidad estática antes de tocar el equipo. Para ello toque una superficie que haga masa, como un radiador o un grifo!**

#### **!ATENCION! !Riesgo de cortocircuito!**

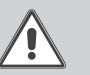

- !Los cortocircuitos pueden dañar los componentes electrónicos del equipo!
- Î **!No conecte el equipo a la red eléctrica cuando esté abierta la carcasa!**

#### **¡No poner en marcha el aparato si hay daños visibles!**

El DualSun T-Box se suministra con la fuente de alimentación y el cableado VBus® ya conectados.

Para la instalación, no es necesario abrir la carcasa.

La primera puesta en marcha del datalogger debe ser realizada por el fabricante o por su personal técnico.

En su línea de alimentación, debe instalarse un interruptor bipolar con una separación mínima de 3 mm entre contactos o un dispositivo separador (fusible) según las normas vigentes de instalación.

El regulador se debe montar únicamente en espacios interiores libres de humedad. Para funcionar correctamente, el equipo no puede estar expuesto a campos electromagnéticos fuertes. Para evitar averías debidas a campos electromagnéticos, procure instalar las líneas de red separadas de las líneas del bus.

- $\rightarrow$  Seleccione el lugar de montaje.
- $\rightarrow$  Realice 2 agujeros (Ø 6 mm) uno al lado del otro con una separación de 113 mm e inserte los tacos.
- $\rightarrow$  Fije la base de la carcasa con los tornillos (4 x 40 mm) incluidos.

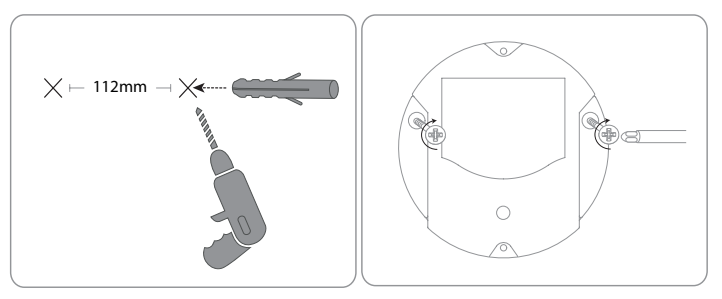

#### <span id="page-42-0"></span>**4.2 Conexiones eléctricas**

- $\rightarrow$  Conecte el datalogger  $\mathbb O$  a otros módulos en el siguiente orden:
- → Conecte la línea de datos (VBus®, 3) al regulador 4. De ser necesario, extienda la línea con un cable de uso comercial (de par trenzado) y la regleta de bornes incluida.
- $\rightarrow$  Conecte la fuente de alimentación  $(2)$  al enchufe.
- $\rightarrow$  Para una conexión directa a un router u ordenador, conecte el datalogger vía cable de red (incluido,  $\circledS$ ) al router  $\circledS$  u ordenador  $\circledcirc$ .

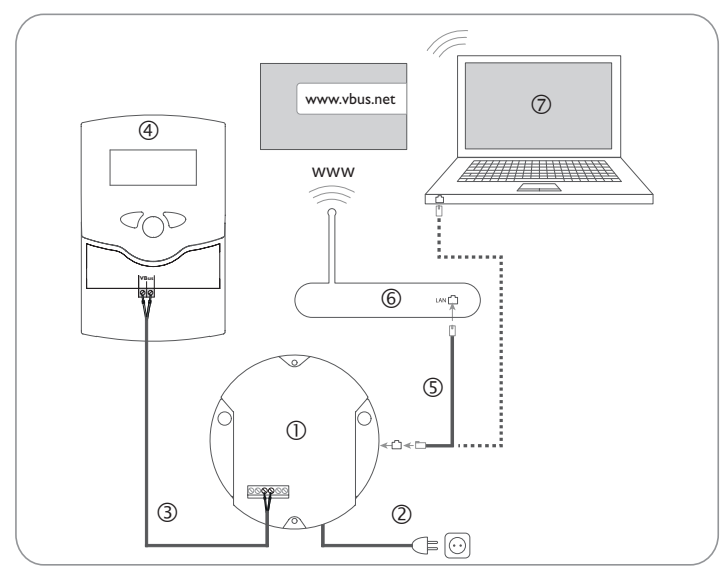

El equipo se alimenta a través de una fuente de alimentación externa.

La tensión de la corriente de alimentación tiene que ser 100 ... 240 V~ (50 ... 60 Hz). El DualSun T-Box se suministra con la fuente de alimentación y la línea VBus® ya conectadas.

#### **4.3 Conexión del cable VBus®**

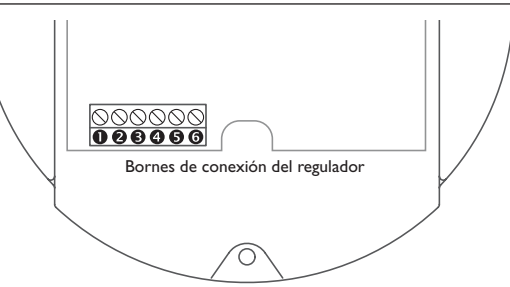

El DualSun T-Box se puede conectar a uno o varios reguladores mediante cables VBus® . Los terminales que se deben utilizar para la conexión se indican en el manual de instrucciones del regulador correspondiente.

El cable VBus® se puede alargar mediante la regleta de conexión y un cable bifilar (trenzado) común.

El cable VBus® se puede conectar al regulador por los bornes  $\bm{\Theta}$  y  $\bm{\Theta}$ . Otro módulo puede conectarse mediante los bornes  $\mathbf{\Theta}$  y  $\mathbf{\Theta}$ .

#### **4.4 Conexión de la línea de alimentación**

El DualSun T-Box se puede conectar a un router o a un ordenador mediante un cable de red (CAT5e, RJ45).

 $\rightarrow$  Enchufe el cable de alimentación suministrado con el equipo en el adaptador de red del ordenador o en el del router.

## <span id="page-43-0"></span>es

#### **5 Elementos de manejo, menús y conexiones**

Encontrará los siguientes elementos en la carcasa del DualSun T-Box:

- Piloto de control de funcionamiento / Tecla de reset
- Barra indicadora de memoria ocupada y de señal de VBus®
- Puerto LAN
- Ranura para tarjetas SD

Puerto de alimentación (en la carcasa)

Conexión VBus® (en la carcasa)

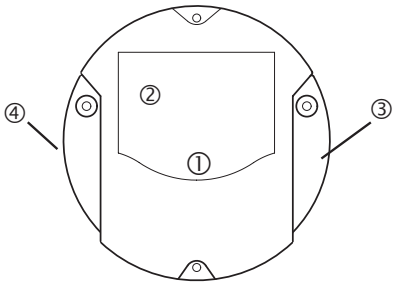

Situación de los elementos de manejo y conexiones

**5.1 Piloto de control de funcionamiento**

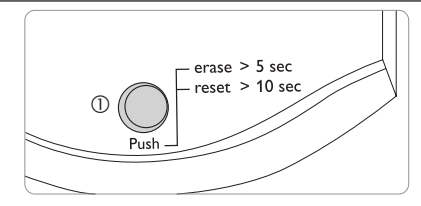

El piloto de control LED  $\mathbb D$  indica el estado de funcionamiento del DualSun T-Box mediante señales luminosas:

#### **Señales luminosas**

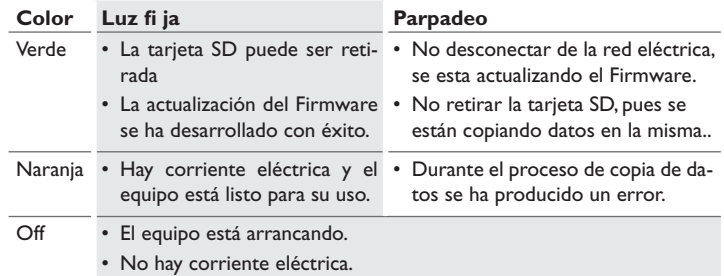

<span id="page-44-0"></span>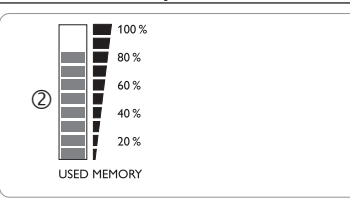

La barra indicadora de memoria  $\mathcal Q$  indica la capacidad actual de la memoria interna del DualSun T-Box.

La barra indicadora de memoria consta de 10 segmentos. Cada segmento representa el 10 % de la capacidad total de la memoria.

#### **Barra indicadora de memoria ocupada**

Si la señal LED...

- está encendida La memoria está llena
- parpadea Aún hay memoria donde grabar datos.
	- Se ha establecido una conexión con el VBus® .

#### **5.3 Tecla de reset**

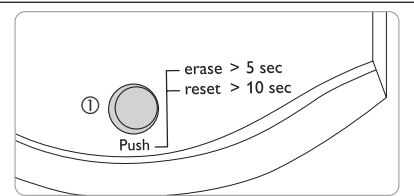

La tecla de reset  $\mathbb O$  está integrada en el piloto de control. Esta tecla sirve para borrar todos los datos grabados en la memoria interna del DualSun T-Box y reiniciar todos los ajustes del DualSun T-Box a los ajustes de la fábrica.

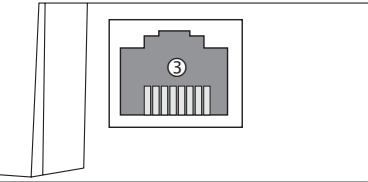

El puerto LAN integrado  $\circled{3}$  se encuentra en la parte derecha del datalogger y soporta velocidades de transmisión de 100 MBit por segundo

#### **5.5 Ranura para tarjetas SD**

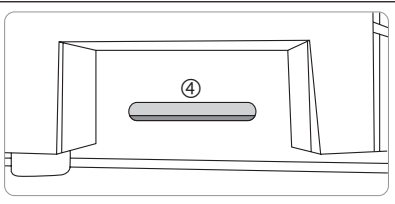

La ranura para tarjetas SD  $\textcircled{4}$  se sitúa en la parte izquierda del equipo. La ranura para tarjetas SD permite copiar los datos grabados a una tarjeta SD o SDHC de máximo 8 GB.

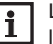

La memoria de la tarjeta insertada sólo sirve para transferir datos. No amplia la memoria interna del DualSun T-Box.

#### **5.6 Suministro eléctrico**

Se suministra electricidad al datalogger mediante una fuente eléctrica externa (ya conectada de fábrica). El enchufe se sitúa en la carcasa del DualSun T-Box.

#### **5.7 Conexión VBus®**

El DualSun T-Box se conecta a un regulador mediante el cable VBus® . El enchufe se sitúa en la carcasa del DualSun T-Box.

#### <span id="page-45-0"></span>es

#### **6 Actualizar el firmware con la tarieta SD**

Las nuevas versiones del firmware amplían las funciones y facilitan el uso del DualSun T-Box.

La versión actual del software se puede descargar desde www.resol.de/firmware. Para actualizar el firmware mediante una tarjeta SD, proceda como se indica a continuación:

- → Descargue el firmware de Internet (www.resol.de/firmware) y guárdelo en el lugar deseado, en su PC.
- $\rightarrow$  Extráiga el archivo.

Uno de los archivos extraídos es una carpeta denominada **SDCARD**.

- → Introduzca una tarieta SD formateada en FAT32 en su PC.
- → Copie el contenido de la carpeta **SDCARD** extraída al primer nivel de la tarieta SD.

El directorio de la tarjeta SD debe incluir el archivo firmware y llamarse RESOL/DL2.

→ Retire la tarieta del ordenador e introduzcála en el DL2.

El firmware será instalado y el DL2 se reiniciará automáticamente. Esta operación puede durar unos minutos. El piloto de control LED parpadeará en verde y luego se quedará encendido permanentemente. Después de ello se apagarán todos los pilotos LED.

 $\rightarrow$  Espere hasta que el piloto de control se vuelva a encender permanentemente en verde.

#### **7 Exportar datos**

Los datos grabados en el DualSun T-Box se pueden exportar de las siguientes maneras:

- 1. Exportar los datos grabados mediante una tarjeta SD. Los datos se guardan en formato VBus® y se pueden leer en un ordenador con el software ServiceCenter.
- 2. Los datos grabados se pueden exportar a un ordenador mediante la interfaz web. Se pueden elegir diversos formatos.

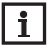

En el manual incluido en el CD podrá encontrar la información detallada a cerca de la exportación de datos a la interfaz Web.

#### **7.1 Exportar datos mediante una tarjeta SD**

Para copiar los datos a una tarjeta SD, proceda como se indica a continuación:

- $\rightarrow$  Introduzca la tarjeta SD en la ranura.
- El piloto de control LED parpadea en verde:
- El equipo reconoce la tarjeta y los datos se copian automáticamente.
- El piloto de control LED permanece encendido en verde:
- La transmisión de datos se ha completado. Se puede retirar la tarjeta.

#### **8 Pedido de software**

Por 20,- euros puede adquirir un DVD que incluye el código fuente y los guiones de compilación de las aplicaciones y bibliotecas Open Source. Por favor, envíe su pedido a:

RESOL – Elektronische Regelungen GmbH

Heiskampstraße 10

45527 Hattingen

#### ALEMANIA

Por favor, indique en su pedido el número de versión del firmware, que encontrará en la parte inferior de la interfaz web tras hacer clic en el menú principal **Acer**ca de, y a continuación en el submenú **General** ("1.0 (200805241128)"). Sólo se puede comunicar una versión por pedido.

#### **9 Accesorios**

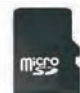

#### **Tarjeta MicroSD con memoria de 4 GB, se incluye un adaptador**  Referencia: 180 007 41

#### **10 Piezas de recambio**

**Cable VBus®** , de 1,50 m Referencia: 750 012 15

Su distribuidor:

#### **DUALSUN**

38 rue Frédéric Joliot Curie 13451 Marseille Cedex 13

# DualSun T-Box

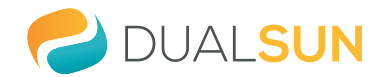

per le versioni firmware 2.0.0 o superiori

Manuale breve **Montaggio Collegamento elettrico Elementi di comando**

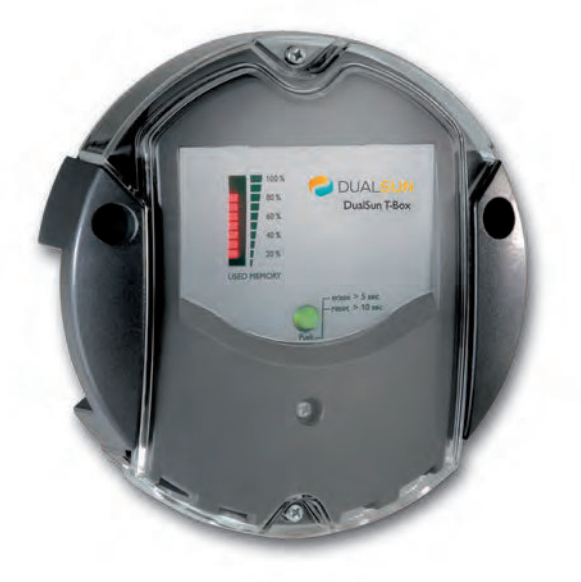

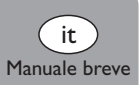

Grazie di aver acquistato questo apparecchio.

Leggere attentamente queste istruzioni per poter usufruire in maniera ottima della funzionalità di questo apparecchio. Conservare le istruzioni per riferimenti futuri.

#### **Avvertenze per la sicurezza**

 $\equiv$ 

Osservare queste avvertenze per la sicurezza per escludere pericoli e danni a persone e materiali.

#### **Prescrizioni**

In caso di interventi sull'impianto, osservare le prescrizioni, norme e direttive vigenti!

#### **Indicazioni relative all'apparecchio**

#### **Uso conforme allo scopo previsto**

Il DualSun T-Box viene collegato alle centraline mediante l'uscita VBus® e consente la registrazione del rendimento degli impianti solari e la loro configurazione.

- Installare l'apparecchio solo in ambienti chiusi ed asciutti.
- Non esporre l'apparecchio a temperature inferiori a 0° C o superiori ai 40° C.
- Assicurarsi che non sia sottoposto a forti campi elettromagnetici.

L'uso non conforme allo scopo previsto comporta l'esclusione di qualsiasi garanzia.

#### **Dichiarazione di conformità CE**

Il prodotto è conforme alle direttive rilevanti ed è munito della marcatura CE.

# **Nota**

Forti campi elettromagnetici possono compromettere il funzionamento dell'apparecchio.

Assicurarsi che l'apparecchio e l'impianto non siano sottoposti a forti campi elettromagnetici.

#### **Con riserva di errori e modifiche tecniche.**

Queste istruzioni si rivolgono esclusivamente a personale qualificato e autorizzato. I lavori elettrici devono essere eseguiti esclusivamente da un elettricista specializzato.

## **Spiegazione dei simboli**

mento.

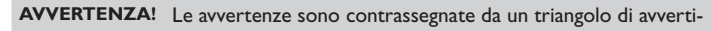

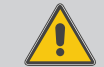

**Destinatari**

 $\rightarrow$  Indicano come evitare il pericolo incombente!

Le parole di segnalazione indicano la gravità del pericolo che può verificarsi se non viene evitato questo pericolo.

- **AVVERTENZA** significa che possono verificarsi danni a persone e lesioni mortali
- **ATTENZIONE** significa che possono verificarsi danni materiali
- $\rightarrow$  I testi contrassegnati da una freccia indicano delle operazioni da eseguire.

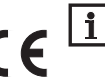

Le note sono contrassegnate da un simbolo di informazione.

#### **Smaltimento**

**Nota**

- Smaltire il materiale di imballaggio dell'apparecchio nel rispetto dell'ambiente.
- Smaltire gli apparecchi usati tramite un organo autorizzato. Su richiesta prendiamo indietro gli apparecchi usati comprati da noi e garantiamo uno smaltimento nel rispetto dell'ambiente.

### **Indice**

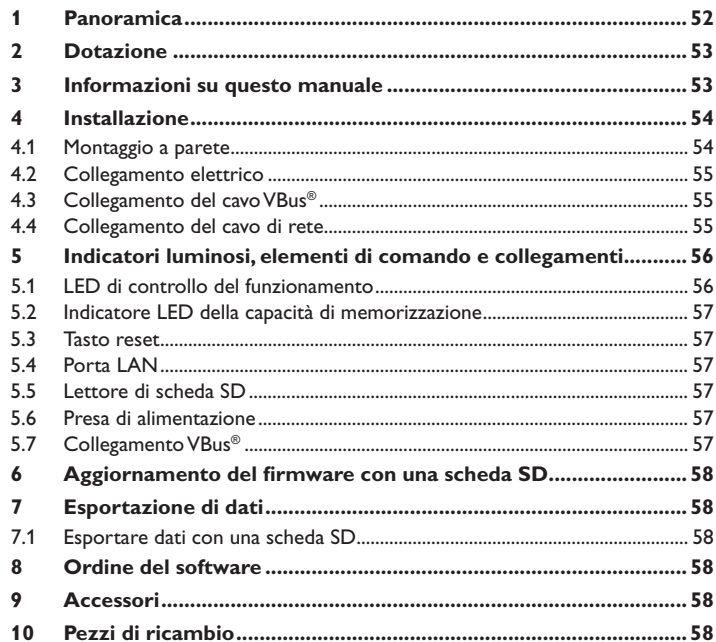

#### **1 Panoramica**

<span id="page-51-0"></span>Questo modulo consente di registrare un grande quantitativo di dati (ad esempio dei valori di misura e di bilancio dell'impianto solare) durante periodi prolungati. Il portale internet VBus.net permette l'accesso all'impianto in pochi click.

Per trasmettere i dati registrati nella memoria interna del DualSun T-Box a un PC, può anche essere impiegata una scheda SD. Il DualSun T-Box è adatto a tutte le centraline dotate del VBus® . Può essere collegato direttamente a un PC o a un router per eseguire interrogazioni remote onde controllare il rendimento dell'impianto solare e rilevare comodamente eventuali malfunzionamenti.

- **Visualizzazione dello stato dell'impianto**
- **Controllo del rendimento**
- **Rilevazione dei malfunzionamenti**
- **Accesso ai dati dell'impianto via Internet con VBus.net**
- **Funzione di esportazione per ulteriore trattamento dati con programmi di foglio elettronico**
- **Connessione diretta a un computer o a un router per interrogazioni remote**

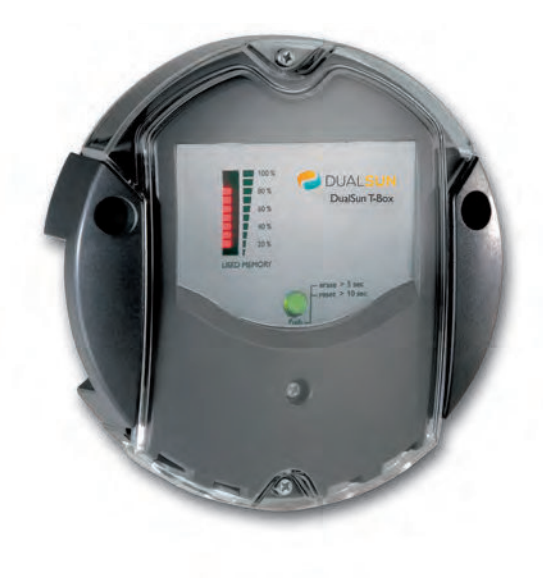

#### **Dati tecnici**

**Involucro:** In plastica, PC-ABS e PMMA **Grado di protezione:** IP 20 / IEC 60529 **Grado di protezione:** III **Temperatura ambiente:** 0 … 40 °C **Dimensioni:** Ø 139 mm, profondità 45 mm **Montaggio:** a parete **Visualizzazione:** barra indicatrice a LED per la verifica della memoria disponibile ed un pulsante luminoso per la visualizzazione dello stato della scheda SD **Interfaccia:** VBus® per il collegamento alla centralina; LAN **Alimentazione:**  Tensione di ingresso dell'alimentatore: 100 … 240 V~ Tensione nominale: 350 mA Tensione di ingresso del datalogger:  $5V = \pm 5\%$ 

**Memoria:** memoria interna 180 MB, un intervallo di registrazione di 5 minuti

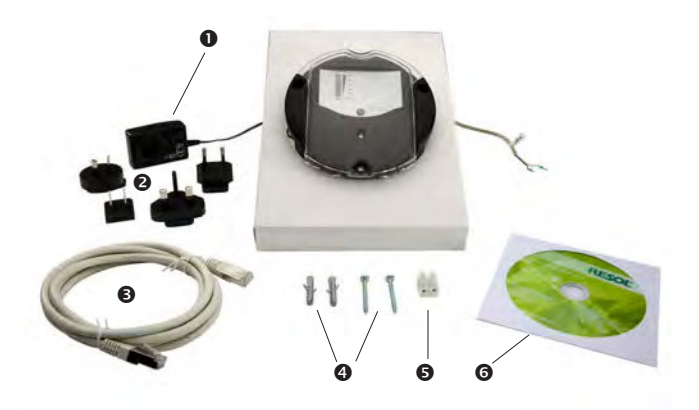

Qualora uno degli elementi giù elencati fosse difettoso o venisse a mancare, contattare il rivenditore:

- **O** DualSun T-Box, alimentatore e cavo VBus® già collegati
- Adattatore di ricambio per l'alimentatore (EURO, UK, USA, AUS)
- Cavo di rete (CAT5e, RJ45), 1 m
- **A** Viti e tasselli
- **S** Serracavo per prolungare il cavo VBus<sup>®</sup>
- **<sup>O</sup>** CD con il software ServiceCenter

#### <span id="page-52-0"></span>**2 Dotazione 3 Informazioni su questo manuale**

Questo documento è un piccolo manuale per il DualSun T-Box e fornisce le seguenti informazioni:

- Installazione
- Collegamento elettrico
- Menu
- Utilizzo della scheda di memoria SD

Il CD in dotazione con il prodotto contiene un manuale dettagliato.

Inserire il CD nel lettore ottico - il programma d'installazione inizia automaticamente. Nel caso che non inizi perché la funzione Autostart è disattivata o perché il CD era già nel lettore all'avviamento di Windows, fare doppio clic con il tasto sinistro del mouse sul simbolo del lettore CD-ROM nel Computer o in Windows Explorer o avviare il ServiceCenter-Setup nel direttorio principale del CD di installazione con un doppio clic.

#### **4 Installazione**

#### **ATTENZIONE! Scariche elettrostatiche!**

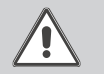

Le scariche elettrostatiche possono danneggiare i componenti elettronici!

→ Prima di manipolare la centralina, toccare un og**getto di metallo messo "a terra" (rubinetto, radiatore ecc.) per eliminare le cariche elettrostatiche che si può avere addosso!**

#### **ATTENZIONE! Cortocircuito!**

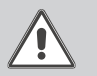

I cortocircuiti possono danneggiare i componenti elettronici!

**→** Non collegare il datalogger alla rete se è aperto l'in**volucro!**

#### **Non accendere il dispositivo in caso di danni visibili!**

Il DualSun T-Box è completo di alimentatore già collegato e di cavo VBus® .

Per l'installazione del datalogger non è necessario aprire l'involucro.

La prima messa in funzione deve essere eseguita dal costruttore dell'impianto o da una persona qualificata da lui autorizzata.

La centralina deve poter essere separata dalla rete elettrica mediante un dispositivo supplementare (con una distanza minima di distacco su tutti i poli di 3 mm) oppure mediante un dispositivo di distacco (fusibile) conforme alle norme vigenti.

Il montaggio deve essere eseguito esclusivamente in ambienti chiusi ed asciutti. Per garantire un funzionamento regolare, fare attenzione che nel luogo d'installazione previsto non esistano forti campi elettromagnetici.

Durante l'installazione del cavo di alimentazione e dei cavi bus, si deve fare attenzione che rimangano separati onde evitare disturbi dovuti a campi elettrici.

 $\rightarrow$  Scegliere la posizione di montaggio.

**4.1 Montaggio a parete**

- $\rightarrow$  Realizzare due fori (Ø 6 mm) uno accanto all'altro a 113 mm e inserirvi i tasselli forniti in dotazione.
- $\rightarrow$  Fissare la base dell'involucro con le viti in dotazione (4 x 40 mm).

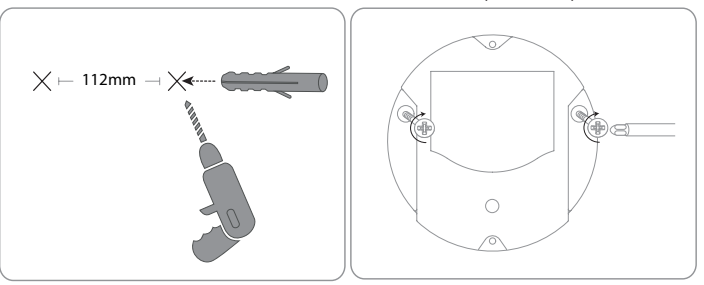

<span id="page-53-0"></span>it

#### <span id="page-54-0"></span>**Provvedere al collegamento del datalogger con gli altri moduli nell'ordine seguente :**

- $\rightarrow$  Collegare il cavo di dati (VBus®) ® alla centralina ®. Se necessario, prolungare detto cavo con il serracavo fornito in dotazione e un cavo bifilare (intrecciato) comunemente reperibile in commercio.
- $\rightarrow$  Inserire l'alimentatore  $\oslash$  nella presa di corrente.
- $\rightarrow$  Per il collegamento diretto tra il DualSun T-Box e un router  $\circledcirc$  o un PC  $\circledcirc$ , provvedere agli allacciamenti tramite il cavo di rete <sup>®</sup> fornito in dotazione.

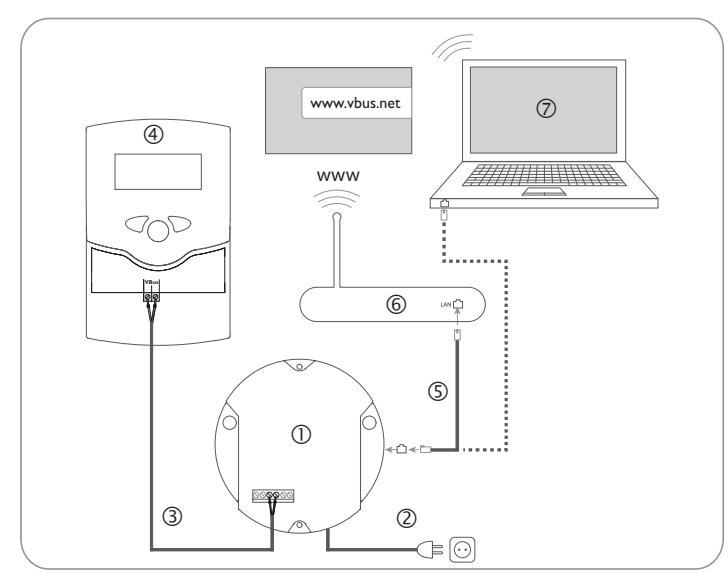

La centralina viene alimentata da rete elettrica con un alimentatore esterno. La tensione elettrica dell'alimentatore deve essere di 100 ... 240 V~ (50 ... 60 Hz). Il DualSun T-Box è completo di alimentatore già collegato e di cavo VBus® .

#### **4.3 Collegamento del cavo VBus®**

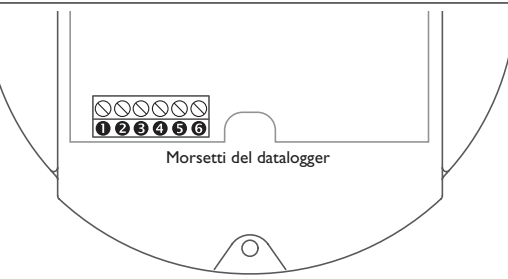

Il DualSun T-Box viene collegato a una centralina mediante il cavo VBus® già allacciato di fabbrica. Il relativo schema di allacciamento dei morsetti è reperibile nelle istruzioni della centralina.

Il cavo VBus® può essere prolungato tramite il serracavo fornito in dotazione e un cavo bifilare (intrecciato) comunemente reperibile in commercio.

Il cavo VBus® è già collegato di fabbrica ai morsetti  $\mathbf \Theta$  e  $\mathbf \Theta$  del datalogger. Nei morsetti  $\Theta$  e  $\Theta$  può essere collegato un modulo supplementare.

#### **4.4 Collegamento del cavo di rete**

Il DualSun T-Box viene collegato a un computer o a un router tramite un cavo di rete (CAT5e, RJ45).

Allacciare il cavo di rete fornito in dotazione all'adattatore di rete del computer o del router.

#### <span id="page-55-0"></span>it

#### **5 Indicatori luminosi, elementi di comando e collegamenti 5.1 LED di controllo del funzionamento**

Gli elementi seguenti si trovano sull'involucro del DualSun T-Box o al suo interno:

 $\textcircled{\tiny{1}}$  Spia di controllo LED/Tasto reset

Indicatore LED della capacità di memorizzazione e della segnale VBus®

Porta LAN

Lettore di scheda SD

Presa di alimentazione (nell'involucro)

Presa VBus® (nell'involucro)

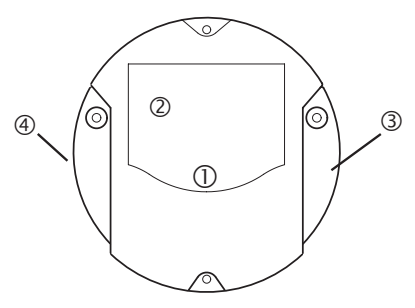

Posizione degli elementi di comando e dei morsetti

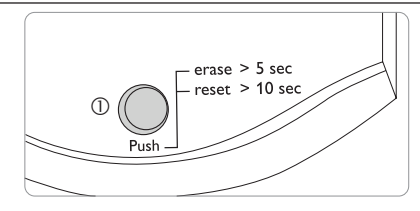

La spia di controllo LED  $\mathbb D$  indica lo stato di funzionamento del DualSun T-Box mediante segnali luminosi e colori.

#### **Codici di lampeggio dei LED**

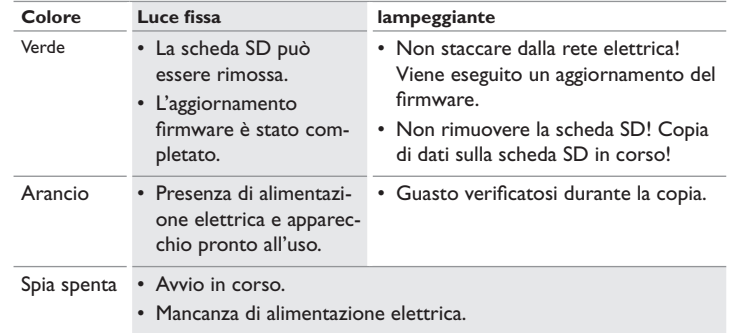

#### **5.4 Porta LAN**

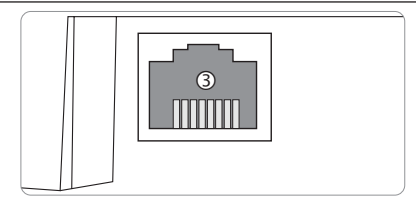

L'indicatore LED della capacità di memorizzazione ② indica la memoria interna La porta LAN ③ integrata si trova nella parte destra dell'apparecchio e supporta velocità di trasferimento di fino a 100 MBit al secondo.

#### **5.5 Lettore di scheda SD**

# $\circled{4}$

Il lettore di scheda SD  $\textcircled{4}$  si trova nella parte sinistra dell'apparecchio. Il lettore di scheda SD consente il trasferimento dei dati registrati mediante una scheda SD o SDHC da massimo 8 GB.

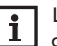

La memoria della scheda inserita nel lettore serve solo per il trasferimento dati. Non amplia la memoria interna del DualSun T-Box.

#### **5.6 Presa di alimentazione**

La centralina viene alimentata da rete elettrica con un alimentatore esterno già collegato di fabbrica. La relativa presa si trova nell'involucro del DualSun T-Box.

#### **5.7 Collegamento VBus®**

Il DualSun T-Box viene collegato alla centralina mediante il cavo VBus® . La relativa presa si trova nell'involucro del DualSun T-Box.

#### <span id="page-56-0"></span>**5.2 Indicatore LED della capacità di memorizzazione**

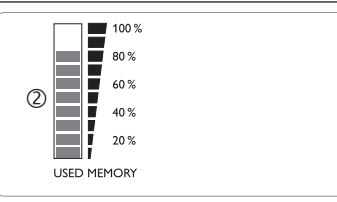

utilizzata del DualSun T-Box.

L'indicatore LED della capacità di memorizzazione è composto da 10 segmenti LED che rappresentano rispettivamente il 10 % della capacità totale di memorizzazione.

#### **Indicatore LED della capacità di memorizzazione**

Segmento LED

- segna luce fissa La memoria è completamente utilizzata.
- lampeggia La memoria è in parte utilizzata.
	- Presenza di connessione VBus® .

#### **5.3 Tasto reset**

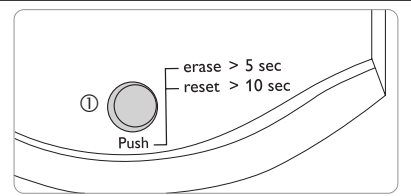

Il tasto reset  $\mathbb O$  è integrato nella spia di controllo LED. Il tasto reset consente di cancellare dati registrati e di ripristinare la configurazione del DualSun T-Box alle impostazioni di fabbrica.

 $\equiv$ 

#### <span id="page-57-0"></span>**6 • Aggiornamento del firmware con una scheda SD**

Le nuove versioni del firmware ampliano le funzionalità e migliorano il comando del DualSun T-Box.

La versione attuale del software è scaricabile da www.resol.de/firmware.

Per eseguire aggiornamenti del firmware tramite il lettore di schede SD, procedere come segue:

- → Scaricare il firmware da Internet (www.resol.de/firmware) e salvarlo nel luogo desiderato sul PC.
- $\rightarrow$  Decomprimere il file.

Tra i file decompressi c'è una cartella chiamata "SDCARD".

- $\rightarrow$  Inserire una scheda SD formattata in FAT32 nel PC.
- → Copiare il contenuto della cartella "SDCARD" estratta nel primo livello della scheda SD.

Il percorso della scheda SD deve includere il file del firmware e chiamarsi RESOL/ DL2.

 $\rightarrow$  Rimuovere la scheda SD dal PC e inserirla nel DL2.

Il firmware viene installato e il DL2 avviato automaticamente. Questo procedimento può durare alcuni minuti. La spia di controllo LED lampeggia e segna poi temporaneamente luce verde fissa. Dopo un po' si spengono tutti gli LED.

 $\rightarrow$  Attendere finché la spia di controllo non segna luce verde fissa.

#### **7 Esportazione di dati**

I dati registrati possono essere esportati dal DualSun T-Box nei seguenti modi:

- 1. Esportare i dati registrati su una scheda SD. I dati vengono salvati in formato VBus® e possono essere letti su un computer con il software ServiceCenter.
- 2. Esportare i dati registrati su un computer mediante l'interfaccia web. Si può scegliere tra diversi formati.

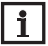

Per ulteriori informazioni sull'esportazione dei dati attraverso l'interfaccia web, consultate il CD allegato contenente il manuale dettagliato.

#### **7.1 Esportare dati con una scheda SD**

Per trasferire dati su una scheda SD, procedere come segue:

 $\rightarrow$  Inserire la scheda nel lettore di schede SD.

La spia di controllo LED lampeggia in verde:

La scheda è riconosciuta e i dati vengono trasferiti automaticamente.

La spia di controllo LED segna luce verde fissa:

Il trasferimento dei dati è stato completato. La scheda può essere rimossa.

#### **8 Ordine del software**

Un DVD contenente il codice sorgente e gli script di compilazione delle applicazioni e delle biblioteche open source può essere acquistato per EUR 20,-.

Si prega di inviare gli ordini a:

RESOL – Elektronische Regelungen GmbH

Heiskampstraße 10

45527 Hattingen

**GERMANY** 

Si prega di specificare nell'ordine il numero di versione del firmware indicato nel menu principale **A proposito di**, sottomenu **Generale** dell'interfaccia web (ad. es.: "1.0 (200805241128)"). Si può indicare solo una versione ad ordine.

#### **9 Accessori**

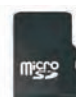

#### **Scheda MicroSD da 4 GB, incluso l´adattatore** Codice articolo: 180 007 41

#### **10 Pezzi di ricambio**

**Cavo VBus**® , lungo 1,50 m Codice articolo: 750 012 15

Rivenditore specializzato: **DUALSUN** 

38 rue Frédéric Joliot Curie 13451 Marseille Cedex 13